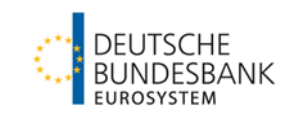

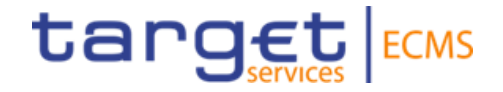

## **ECMS | Basisschulung**

**Deutsche Bundesbank**

Frankfurt am Main, November / Dezember 2022 (Update 2023-03-21)

## **Steckbrief ECMS | Basisschulung**

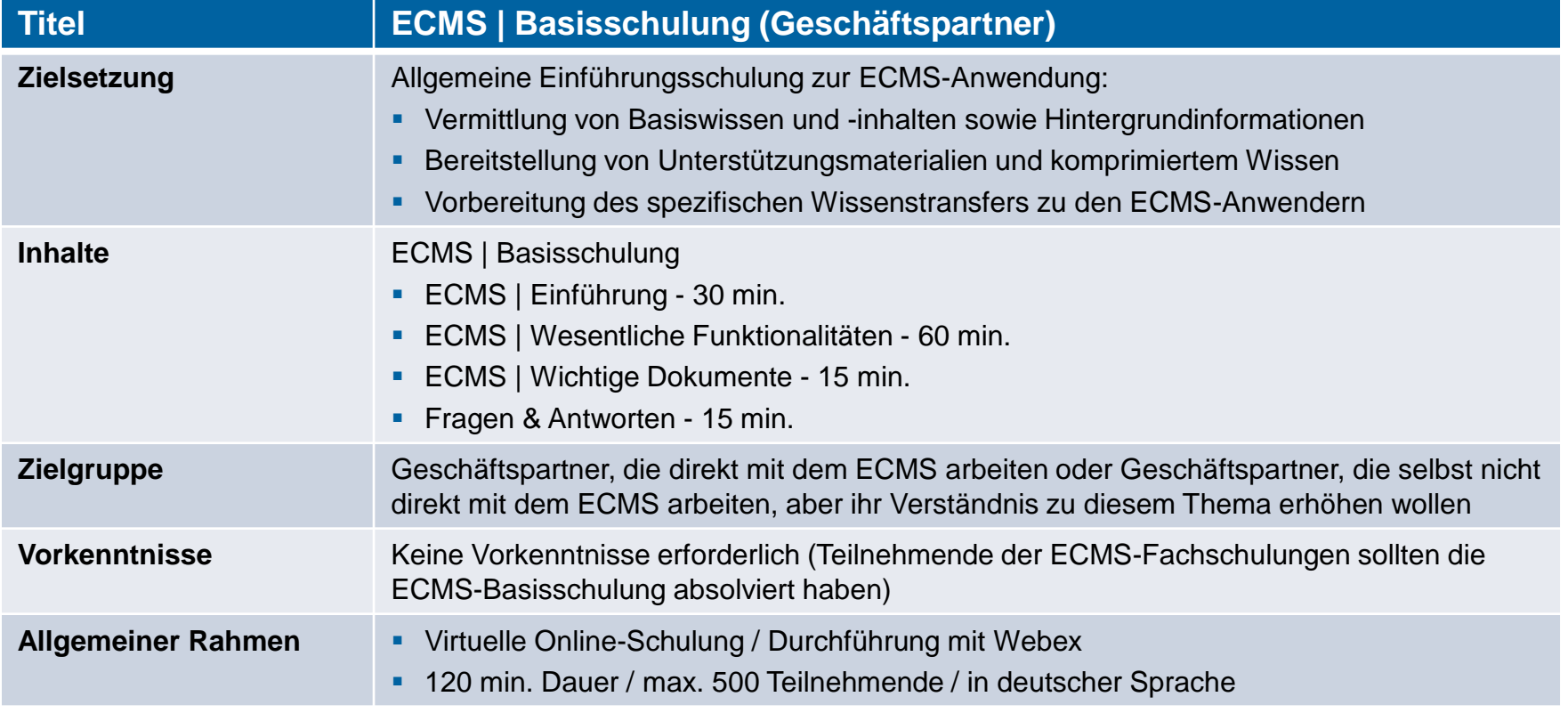

**Seite 2** 21. März 2023 Deutsche Bundesbank

## **Vorwort ECMS | Basisschulung**

### **Schulungsunterlagen**

- Zu dieser Veranstaltung stellen wir Ihnen die folgenden Schulungsunterlagen zur Verfügung: # Präsentationsfolien # ECMS-Video(s).
- Die Schulung wird aus Datenschutzgründen NICHT auf Video aufgezeichnet!

### **Fragen & Antworten**

- Wir beantworten im Schulungsverlauf gerne Ihre Fragen oder Wortmeldungen. Zudem gibt es am Ende jedes Schulungsabschnittes eine eigene Fragen- und Antworten-Session.
- Bei Fragen oder Wortmeldungen nutzen Sie bitte die Chatfunktion.

### **Schulungsfeedback**

- Sie haben mit der Einladung zu dieser Veranstaltung einen Link zu einem standardisierten und anonymisierten Feedbackbogen erhalten.
- Bitte nehmen Sie sich nach der Veranstaltung kurz Zeit, um den Fragenbogen auszufüllen und uns ein ehrliches Feedback zu dieser Schulung zu geben. Herzlichen Dank!

# **1. ECMS | Einführung**

- 2. ECMS | Wesentliche Funktionalitäten
- 3. ECMS | Wichtige Dokumente

**Seite 4** 21. März 2023 Deutsche Bundesbank

## **1. Einführung ECMS (Kurz & Bündig)**

- Das Eurosystem Collateral Management System (**ECMS**) ist ein harmonisierter und standardisierter europaweiter Dienst zur **Verwaltung von notenbankfähigen Sicherheiten**, die für Kreditgeschäfte des Eurosystem verwendet werden.
- Die **Inbetriebnahme** (Go-Live) von ECMS ist als "Big Bang" für den **08. April 2024** geplant.
- Das ECMS wird die derzeit existierenden **20 verschiedenen** Sicherheitenmanagementsysteme (CMS) der nationalen Zentralbanken (NZBen) durch **ein eurosystemweites System** (weitestgehend) ersetzen.
- Die bestehenden **Geschäfts- und Rechtsbeziehungen** der **NZBen** zu ihren **Geschäftspartnern** bleiben im Grundsatz **unverändert**.
- Der **Zugang zum ECMS** wird den ECMS-Akteuren zusammen mit den anderen TARGET-Diensten über das Eurosystem Single Market Infrastructure Gateway (**ESMIG**) zur Verfügung gestellt.

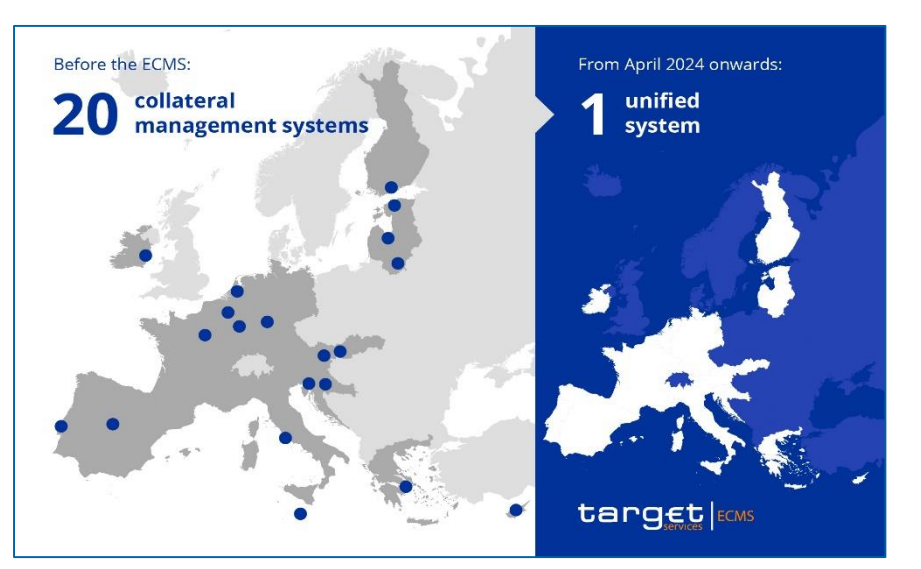

**Seite 5** 21. März 2023 Deutsche Bundesbank

Quelle: What is the Eurosystem [Collateral Management System](https://www.ecb.europa.eu/paym/target/ecms/html/index.en.html)  (ECMS)? (europa.eu)

## **1. Einführung ECMS (Kurz & Bündig)**

 Zusammenwirken ECMS mit Außenwelt: Das ECMS interagiert mit vielen anderen Diensten, um den NZBen des Eurosystems und ihren Geschäftspartnern seine Funktionen zur Verfügung zu stellen.

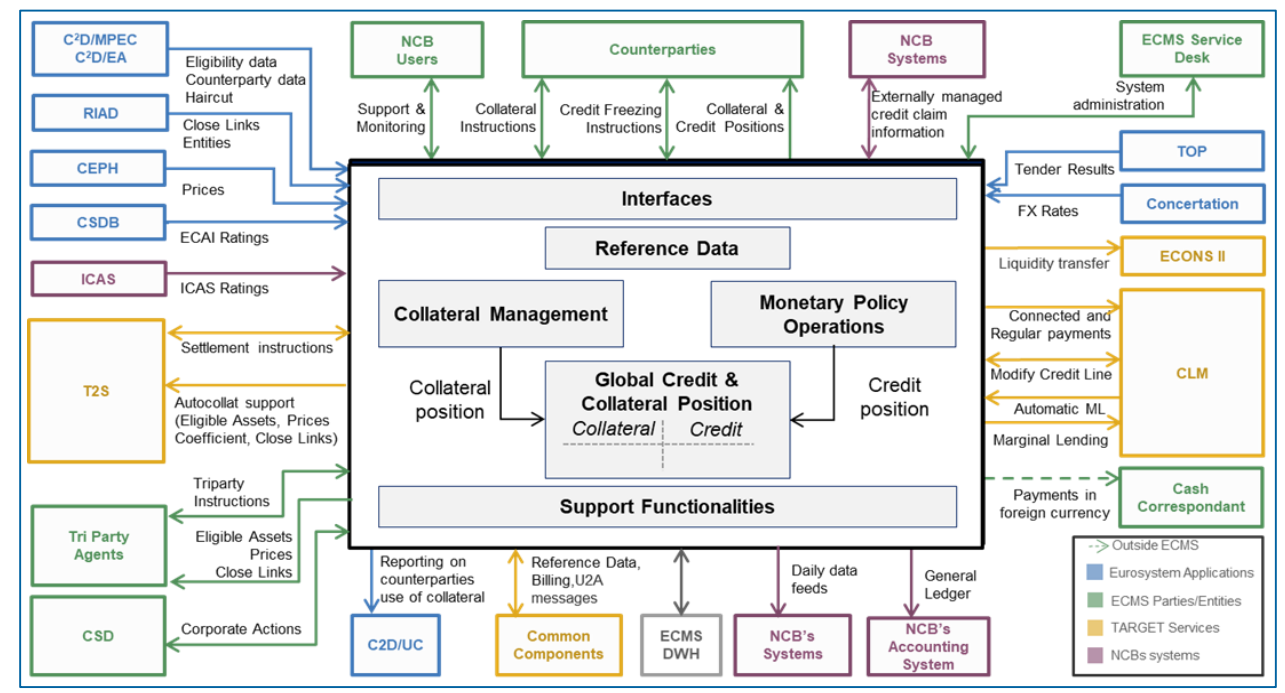

**Seite 6** 21. März 2023 Deutsche Bundesbank

Quelle: ECMS info pack - [introduction to the ECMS \(europa.eu\)](https://www.ecb.europa.eu/paym/target/ecms/profuse/shared/pdf/ecb.targetecms230101_00_Introduction_to_the_ECMS.en.pdf?23b9c4763c9ffc7ef156ad2d325c89e2), ECMS Training - 0.2 - ECMS in ESCB systems and committees

## **1. Einführung ECMS-Projekt (Ausgangslage EZB)**

- In seiner **Sitzung am 06.12.2017** hat der **EZB-Rat** der Realisierung des "Eurosystem Collateral Management System (ECMS)" zugestimmt.
- Das **ECMS** ist mit **TIPS** und der **TARGET2 / T2S-Konsolidierung** ein Bestandteil der Weiterentwicklung der Marktinfrastruktur, die das Eurosystem im Jahr 2017 auf den Weg gebracht hat.
- Die unter der "**Vision 2020**" gefassten Projekte dienen der Stärkung der Marktinfrastruktur des Eurosystems, der Hebung von Potentialen sowie der weiteren Vertiefung der Integration des europäischen Finanzmarkts.
- Zu den TARGET-Diensten gehören zukünftig:
	- **T2:** Abwicklung von Individualzahlungen
	- **T2S:** Abwicklung von Wertpapieren
	- **TIPS:** Dienst für Echtzeitzahlungen
	- **ECMS:** Dienst für Sicherheitenverwaltung.

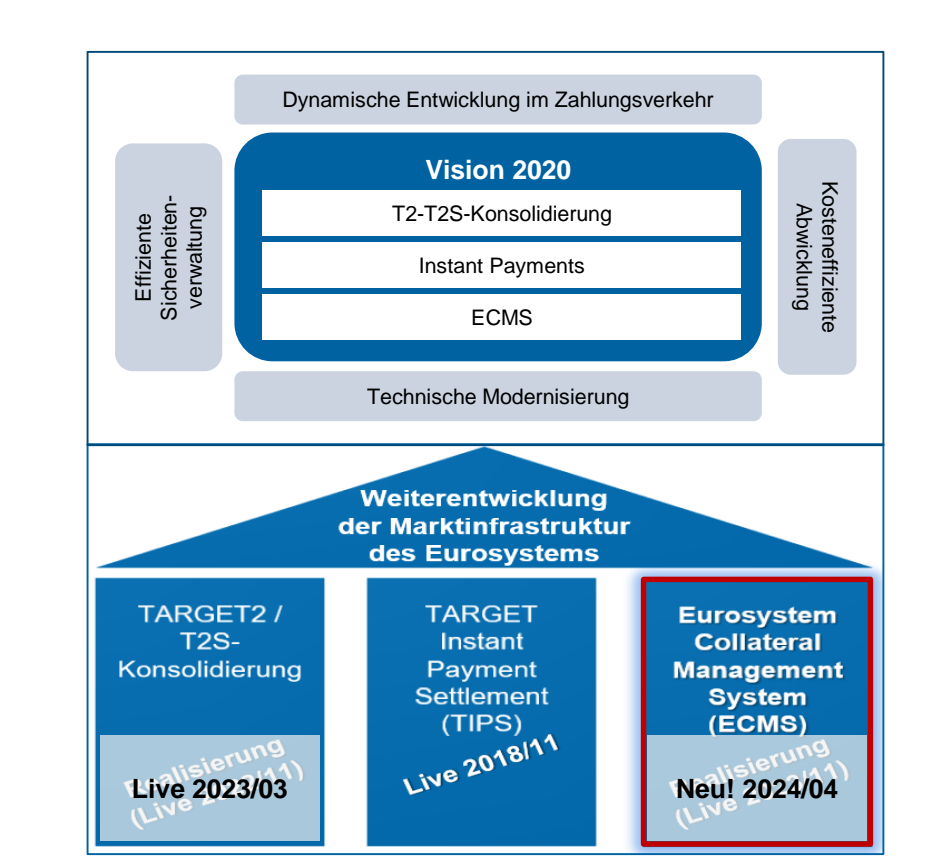

### **Seite 7** 21. März 2023 Deutsche Bundesbank

## **1. Einführung ECMS-Projekt (Zeitplanung)**

- Das ECMS-Projekt befindet sich aktuell in der **Realisierungsphase**, die bis **Q4/2024** andauert, da nach dem Go-Live des ECMS am **08. April 2024** eine mehrmonatige Stabilisierungsphase vorgesehen ist.
- **Lokale NZB-Anpassungen** müssen vor Beginn des User Testings fertig sein.
- Ausgewählte Meilensteine für das **User Testing**:
	- <sup>1</sup> 17.10.2022: Start NCB Connectivity Testing (EAC)
	- <sup>1</sup> 16.01.2023: Start NCB Testing (EAC)
	- 13.03.2023: Start Community Connectivity Testing (Pre-Prod)
	- 29.05.2023: Start Community User Testing (Pre-Prod)
	- <sup>1</sup> 16.02.2024: Ende Community User Testing (Pre-Prod).
- Die **Migrationsaktivitäten** starten während des User Testings (als Probeaktivitäten) und erfordern eine aktive Beteiligung der NZBen und ihrer "Communities".

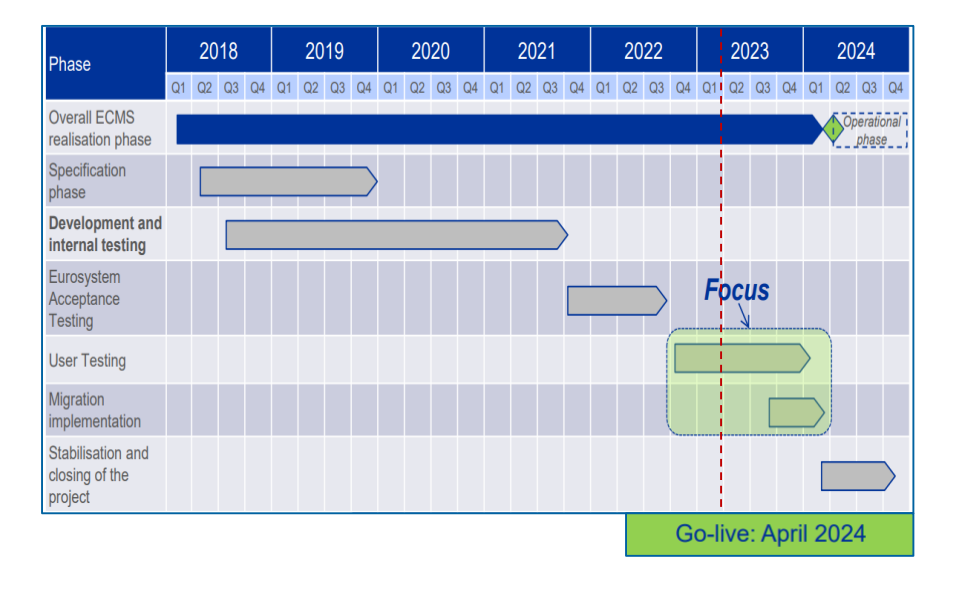

**Seite 8** 21. März 2023 Deutsche Bundesbank

## **1. Einführung Ausgangslage BBk**

- Mit der Realisierungsentscheidung für das ECMS durch die EZB wird zwingend ein internes Anbindungsprojekt in der Deutschen Bundesbank (BBk) erforderlich.
	- **ECMS NatIonales ANbindungsprojekt (ENzIAN)**
	- Ohne die Umsetzung von ENzIAN wäre die ab dem Jahr 2024 erforderliche Nutzung des ECMS und damit die einheitliche Umsetzung der gemeinsamen Geldpolitik nicht möglich.

### **Projektinhalte**

- **Anwendungen**
- **Prozessdesign**
- Migration und Test
- Schulungen
- Kommunikation mit EZB, beteiligten Notenbanken, Zentralverwahrern, Kunden, Dienstleistern.

### **1. Einführung Ausgangslage BBk**

- Die Verwaltung marktfähiger Sicherheiten und Sicherheitenkonten, die im Zusammenhang mit Kreditgeschäften des Eurosystems geführt werden, erfolgt **künftig im ECMS**. Die heute hierfür von den Geschäftspartnern genutzten Funktionalitäten des **Collateralmanagement Access Portal (CAP)** werden für diese Zwecke künftig nicht mehr verwendet.
- Lediglich die **Verwaltung inländischer Kreditforderungen** wird die BBk wie bisher über ihre nationale Anwendung **MACCs** (Mobilisation and Administration of Credit Claims) abwickeln.
- Als weitere von der ECMS-Einführung betroffene externe Dritte sind zu nennen:
	- Die **Clearstream-Gruppe** als zugelassener Zentralverwahrer und Triparty-Agent, dessen Kunde die BBk ist und die sich an das ECMS anbindet.
	- **Potentielle Dienstleister**, die für geldpolitische Geschäftspartner und / oder die BBk Dienstleistungen zur Anbindung an das ECMS erbringen.
- **Diese Gruppen** interne wie externe müssen auf die neue Anwendung ECMS vorbereitet werden.

## **1. Einführung ECMS (Betriebszeiten)**

### **Geschäftstage**

- Montag bis Freitag
- **Feiertage bzw. Betriebstage gemäß Kalender** Central Liquidity Management (CLM)
- Beginn des ECMS-Geschäftstages vom CLM abhängig.

Der **Geschäftstag** (CET / CEST) gliedert sich in:

- Tagesbeginn-Verarbeitung (18:45 19:00)
- Nachtverarbeitung (19:00 07:00)
- Wartungsfenster (00:30 02:30)
- Tagesverarbeitung (07:00 18:00)
- Tagesende-Verarbeitung (18:00 18:45).

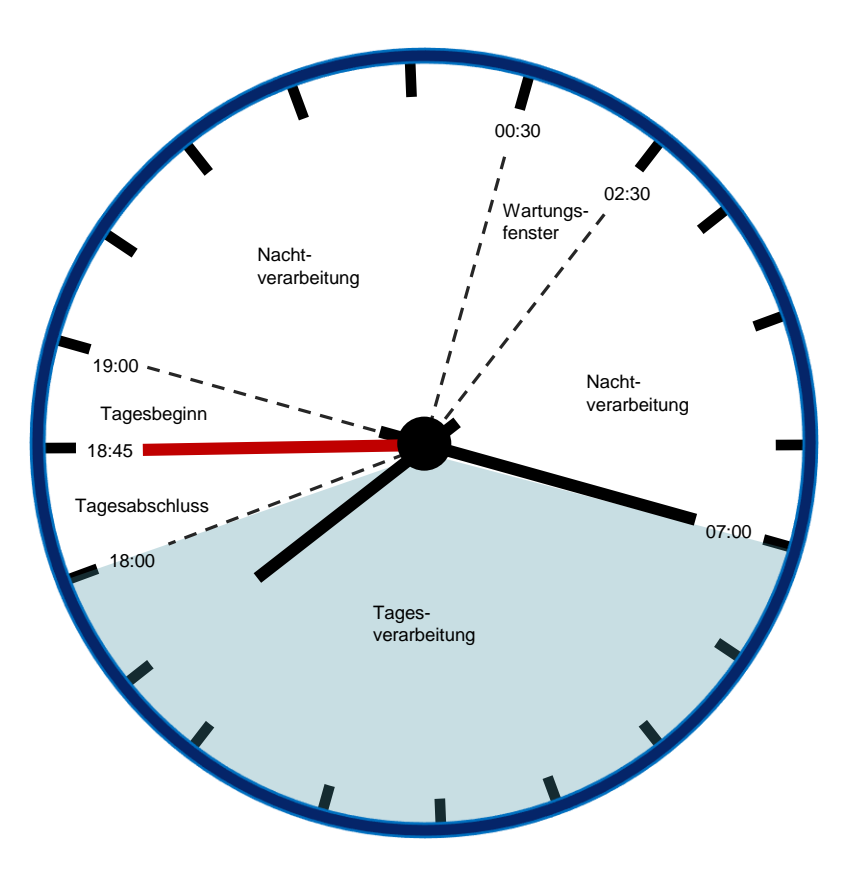

## **1. Einführung ECMS (State-Of-The-Art-Funktionen)**

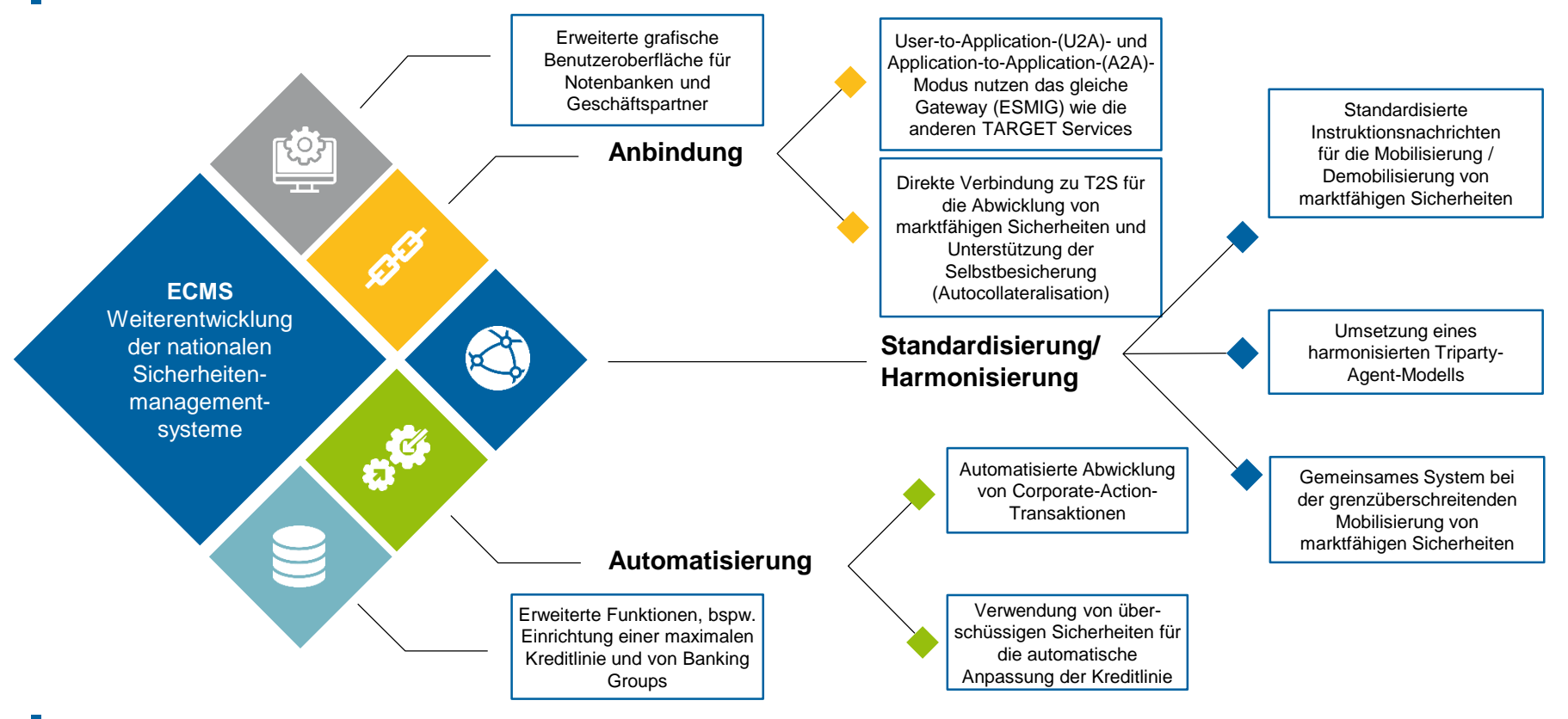

**Seite 12** 21. März 2023 Deutsche Bundesbank

Quelle: [Business Description Document for the ECMS \(europa.eu\)](https://www.ecb.europa.eu/paym/target/ecms/profuse/shared/pdf/ecb.targetecms230101_Business_Description_Document_of_ECMS.en.pdf?537fd64a7e0cf25c80d8b4df986de09b)

### **1. Einführung ECMS (Lokale Geschäftsprozesse)**

Nach dem Go-Live des ECMS am 08. April 2024 bleiben die folgenden Anwendungen bzw. Geschäftsprozesse der BBk unverändert:

### **Collateralmanagement Access Portal (CAP)**

- Wird noch für nicht-geldpolitische Sicherheitenpools genutzt.
- **OffenMarkt Tender Operations-System (OMTOS)**
	- Die nationale Bieteranwendung für Offenmarktgeschäfte über Tender bleibt unverändert.
- **Mobilisation and Administration of Credit Claims (MACCs)**
	- Für das Management von inländischen Kreditforderungen; die grenzüberschreitende Abwicklung von Kreditforderungen erfolgt über das ECMS.

**Seite 13** 1ärz 2023 Deutsche Bundesbank

## **1. Einführung ECMS (Vorteile / Auswahl)**

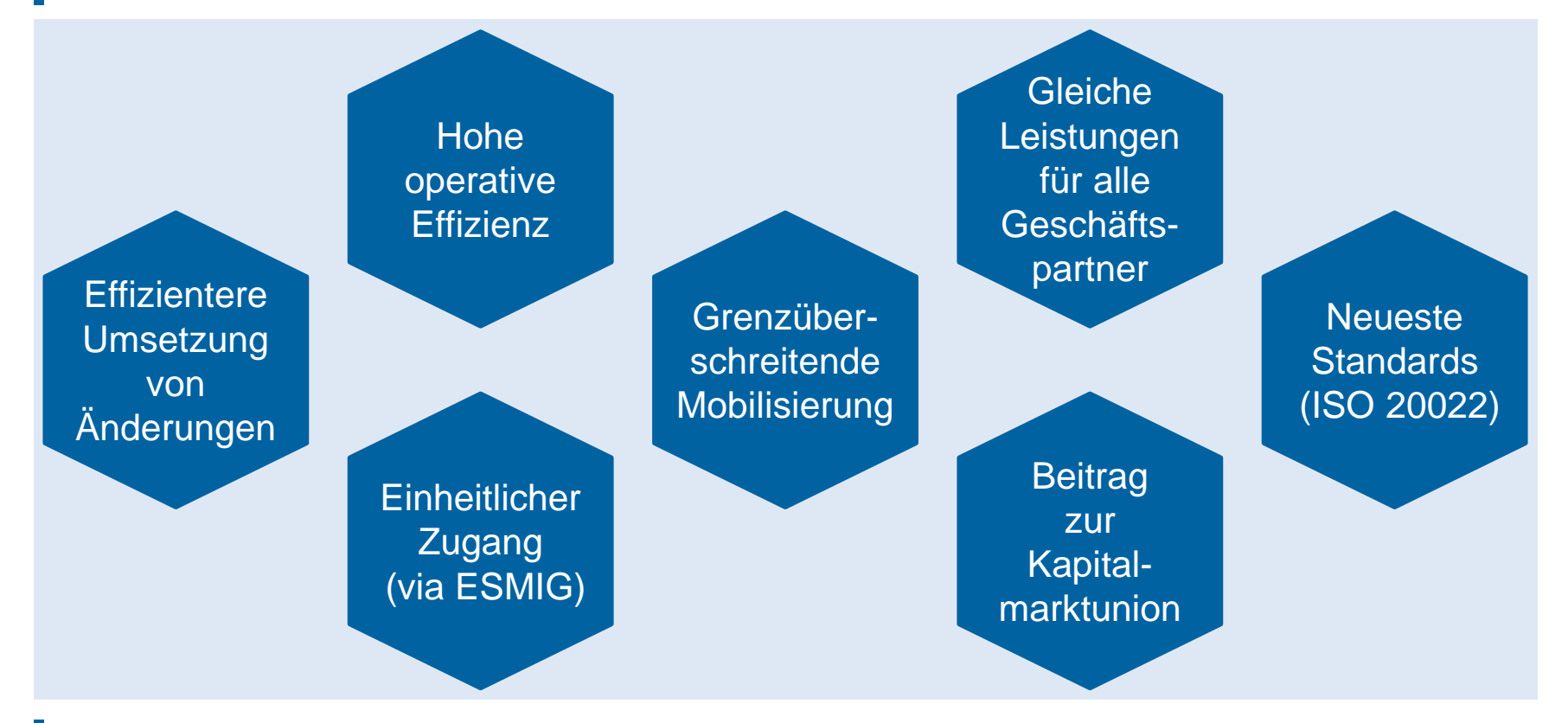

**Seite 14** 21. März 2023 Deutsche Bundesbank

### **Fragen & Antworten ECMS | Basisschulung**

# Bei Fragen oder Wortmeldungen

nutzen Sie bitte die Chatfunktion.

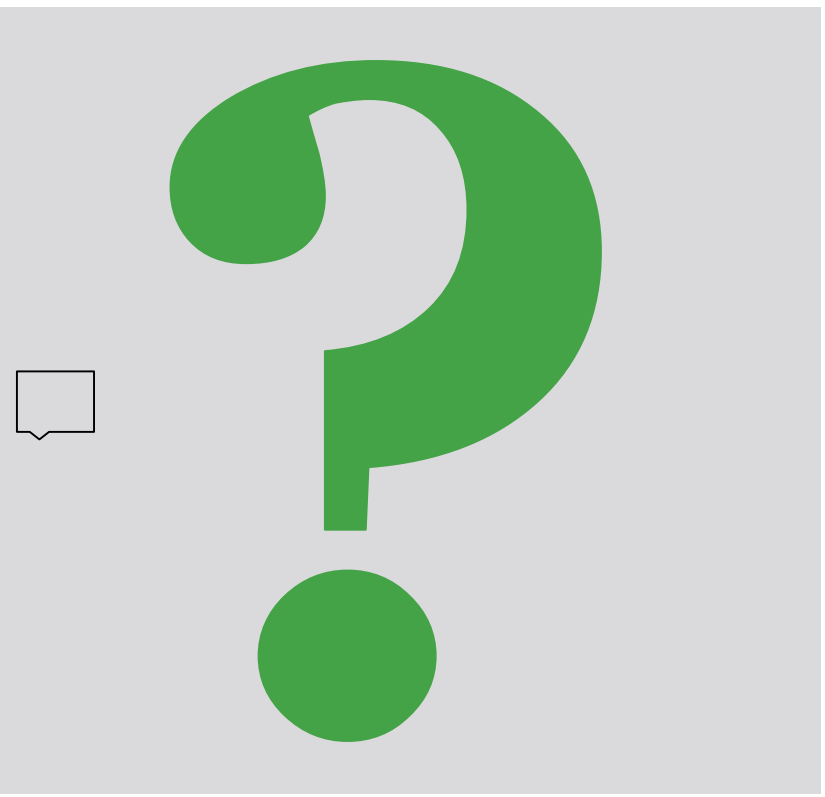

**Seite 15** 21. März 2023 Deutsche Bundesbank

**Agenda ECMS | Basisschulung**

1. ECMS | Einführung

## **2. ECMS | Wesentliche Funktionalitäten**

3. ECMS | Wichtige Dokumente

**Seite 16** März 2023 Deutsche Bundesbank

## **2. Funktionalitäten Gesamtübersicht**

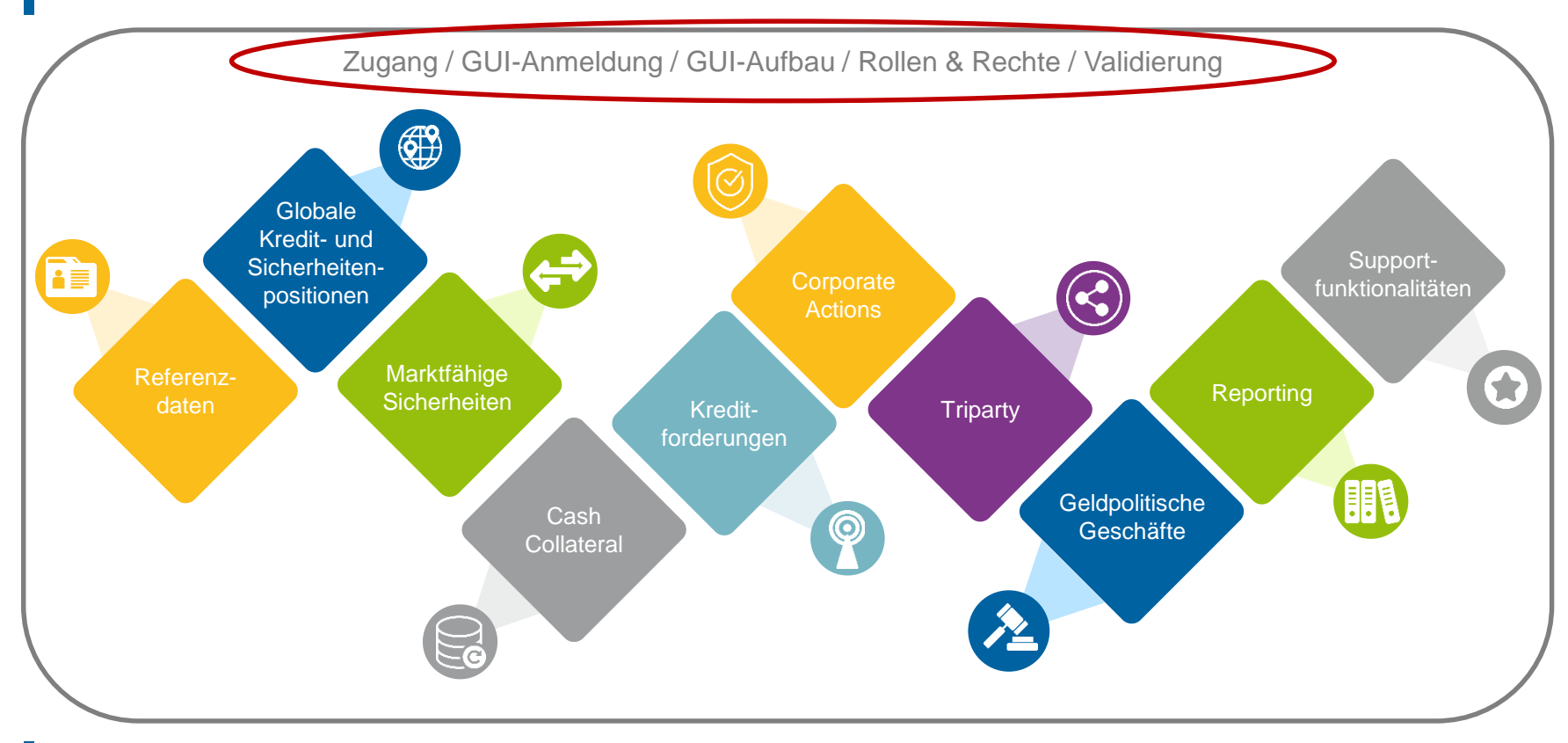

**Seite 17** 21. März 2023 Deutsche Bundesbank

## **2. Funktionalitäten Zugang (NSP & ESMIG)**

### **Bisheriger Zugang | CAP**

 Kommunikation erfolgt U2A-internetbasiert über **CAP** (Collateral Management Access Portal) oder A2A über **SWIFT / XML**.

### **Zukünftiger Zugang | ECMS**

- Zugang zum ECMS erfolgt über **ESMIG** (Eurosystem Single Market Infrastructure Gateway).
- **ESMIG** bietet ECMS-Akteuren einen gemeinsamen Zugriffspunkt auf **alle TARGET-Services** (ECMS, T2, T2S, TIPS, potentielle zukünftige Services).
- ECMS-Akteure können sich U2A oder A2A über einen **NSP** (Network Service Provider / **SWIFT** oder **SIA-COLT**) mit ESMIG verbinden.
- **A2A**-Kommunikation erfolgt via XML-Nachrichten, **U2A**-Zugang via grafischer Benutzeroberfläche (ECMS GUI).
- ECMS-Akteure, die nicht über einen NSP angebunden sind, können prinzipiell den Zugang von **Dritten** nutzen.

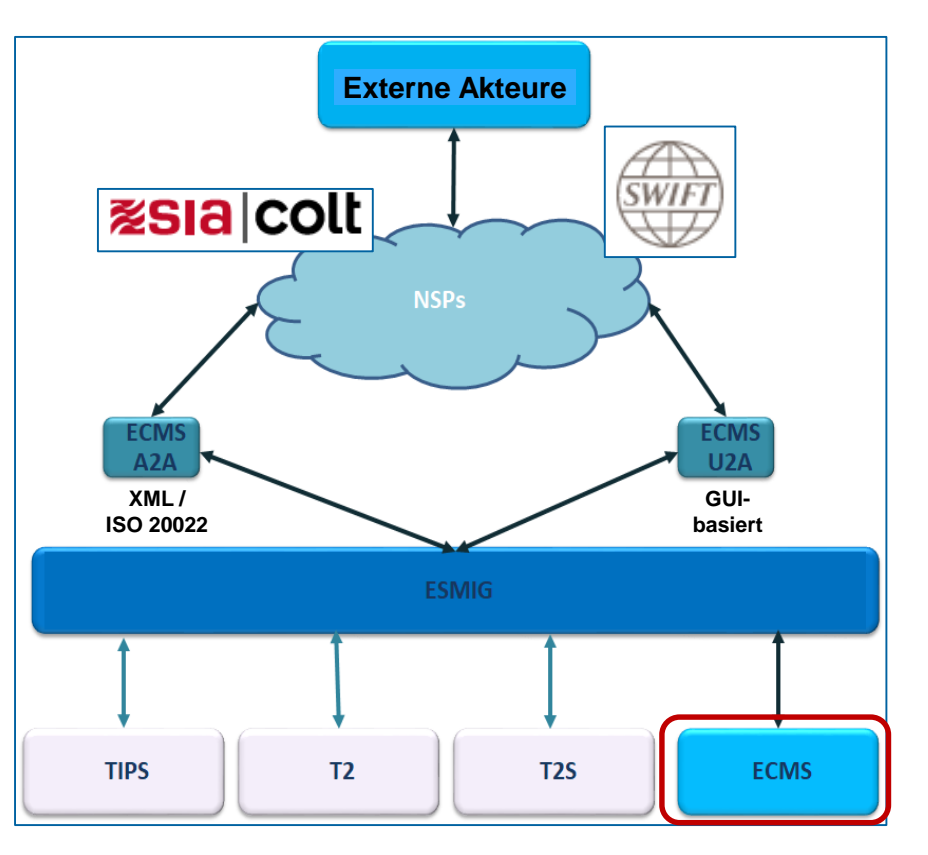

## **2. Funktionalitäten Zugang (A2A & U2A)**

### **A2A-Modus**

**Application-to-Application-(A2A)-Kommunikation**, ermöglicht es externen Systemen direkt mit dem ECMS über XML-Nachrichten gemäß ISO-20022-Standard zu interagieren (= anwendungsorientiert).

- ECMS-Akteure, die über A2A interagieren, müssen **ISO-20022-konform** sein.
- Die **gesamte** Kommunikation zwischen CSDs, TPAs und dem ECMS erfolgt im A2A-Modus; Geschäftspartner, die einen A2A-Zugang realisieren, erhalten immer auch einen U2A-Zugang.

### **U2A-Modus**

**User-to-Application-(U2A)-Zugang**, ermöglicht bildschirmgestützte Online-Aktivitäten, die vom ECMS-Akteur manuell über eine grafische Benutzeroberfläche (GUI) ausgeführt werden (= benutzerorientiert).

- Nur die Betreiber des ECMS, die NZBen und die Geschäftspartner können über den U2A-Modus auf das ECMS zugreifen. CSDs und TPAs haben **keinen** U2A-Zugang.
- Bietet den Geschäftspartnern Zugang zu **allen ECMS-Funktionen**, insbesondere zur Überwachung und Verwaltung ihrer Sicherheitenpools.

## **2. Funktionalitäten GUI-Anmeldung (U2A)**

- Auf der **Anmeldeseite des ESMIG-Portals** wird der Benutzer aufgefordert, sich über das verwendete **Zertifikat** \* und ein **Passwort** (Session-PIN) zu authentifizieren.
- Beides ist nur einmal zu Beginn jeder Sitzung erforderlich und die Authentifizierung bleibt während der gesamten Sitzung aktiv.
- Das ESMIG-Portal leitet die Person, die auf das ECMS zugreifen will, wie folgt:
	- **Auswahl des Dienstes** unter den autorisierten Diensten, die über mindestens eine Benutzer-ID zugänglich sind
	- **Auswahl der Komponente / Anwendung** unter den autorisierten Komponenten / Anwendungen, die über mindestens eine Benutzer-ID zugänglich sind
	- **Auswahl des Benutzers**, der zum Zugriff auf die gewählte Anwendung berechtigt ist.
- Nach diesem Vorgang leitet das ESMIG-Portal den Benutzer auf den **Startbildschirm** des ECMS (sofern dieses ausgewählt wurde).
- Der Benutzer muss zunächst die Smartcard oder den USB-Token oder das Remote-Hardware-Security-Modul (HSM) verwenden, welches das Zertifikat für den Zugriff auf ESMIG enthält. Der auf dem Token angezeigte PIN-Code muss vom Benutzer eingegeben werden. Der Benutzer muss die digitalen ESMIG-Zertifikate auf seinem PC gespeichert haben. Das gleiche Zertifikat kann für alle TARGET-Dienste verwendet werden. Das gleiche Zertifikat kann - wenn gewünscht - von mehreren Benutzer verwendet werden.

**Seite 20** 21. März 2023 Deutsche Bundesbank

## **2. Funktionalitäten GUI-Anmeldung (U2A)**

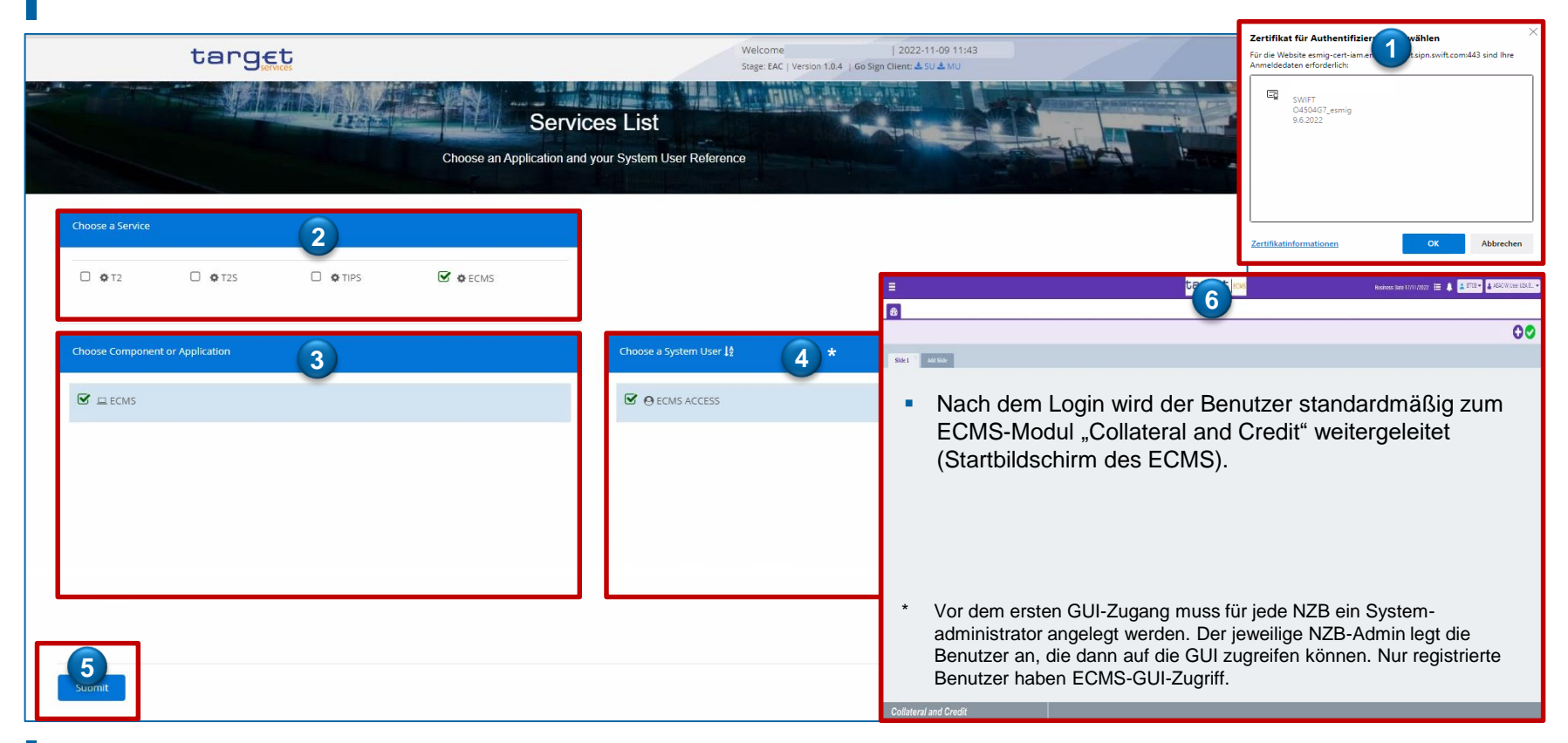

## **2. Funktionalitäten GUI-Anmeldung (U2A)**

- **Komponenten / Anwendungen via ESMIG-Portal**
	- Billing (BILL)
	- **Business Day Management (BDM)**
	- Central Liquidity Management (CLM)
	- Common Reference Data Management (CRDM)
	- Data Warehouse (DWH)
	- Enhanced Contingency Solution (ECONS II)
	- **Eurosystem Collateral Management System (ECMS)**
	- Legal Archiving (LeA)
	- Real Time Gross Settlement (RTGS)
	- TARGET Instant Payment Settlement (TIPS)
	- **TARGET2-Securities (T2S).**

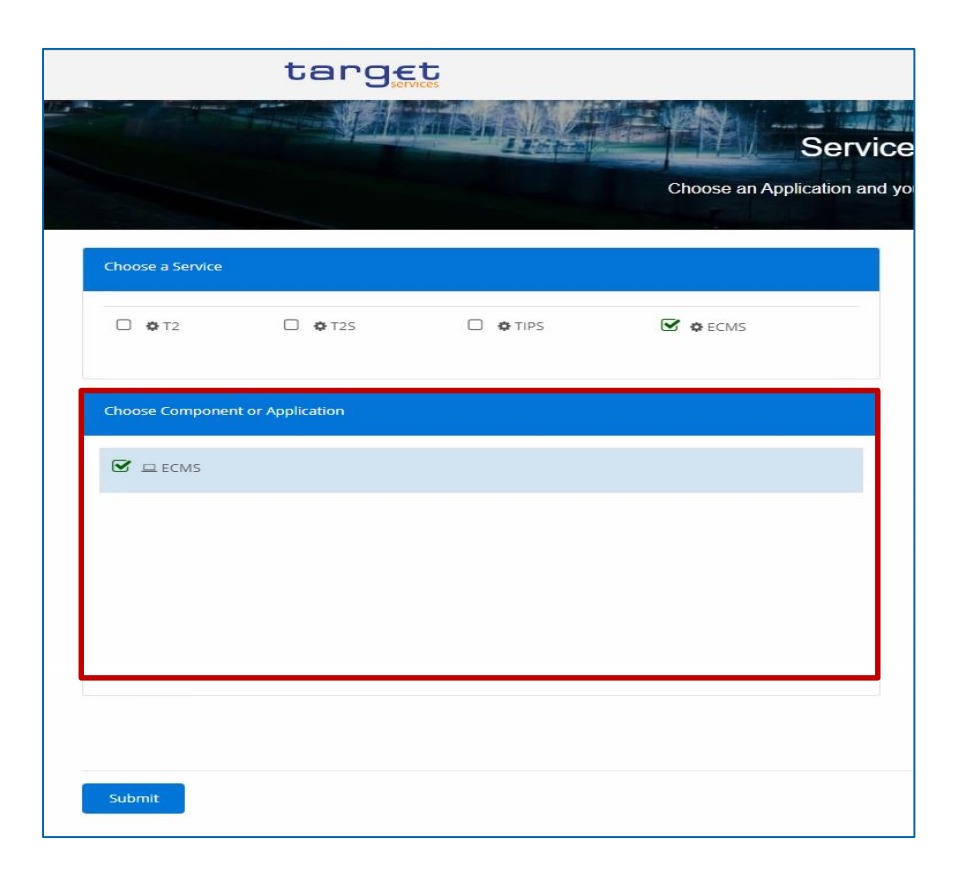

## **2. Funktionalitäten GUI-Aufbau (Module & Menü-Struktur)**

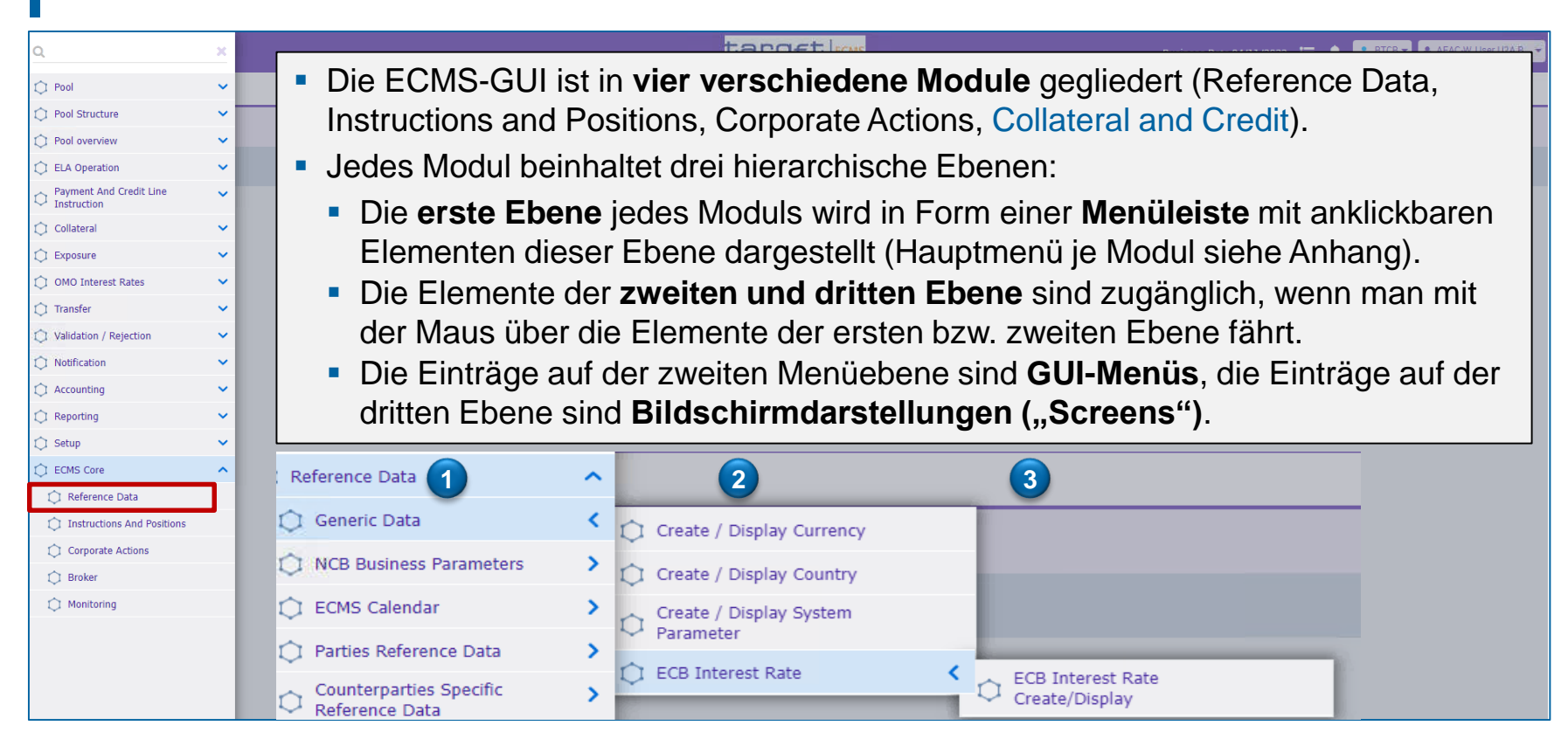

**Seite 23** 21. März 2023 Deutsche Bundesbank

 Jeder Screen der ECMS-GUI folgt dem gleichen Layout. Dieses beinhaltet eine **Kopfzeile** und einen **Inhaltsbereich**. Ein Benutzer kann max. 10 Registerkarten / Screens gleichzeitig geöffnet haben.

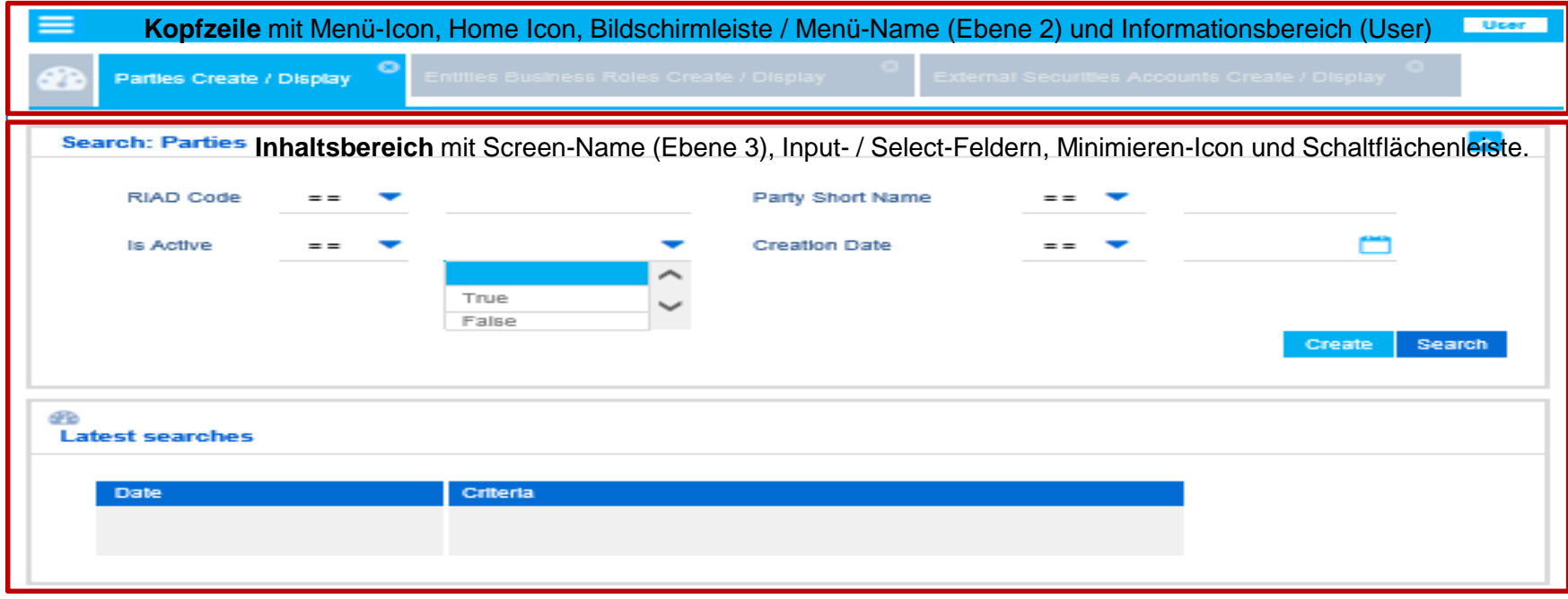

**Seite 24** März 2023 Deutsche Bundesbank

## **2. Funktionalitäten Rollen & Rechte (Grundkonzept)**

 Jede juristische Person, die mit dem ECMS interagiert, wird als **ECMS-Partei** definiert. Jede Partei gehört zu einem der in der folgenden vier Parteitypen:

### **ECMS Operator**, **NCB**, **ECMS Entity**, **Non-Euro Area CB** (siehe Tabelle links)

 Die Beziehungen zwischen den Parteien werden über ein hierarchisches Parteienmodell bestimmt, das auf einer dreistufigen Struktur für die Anlage der Parteien basiert. Nach der Anlage dieser Parteien erfolgt die Zuordnung der spezifischen Geschäftsrolle(n) je Partei (siehe Abbildung rechts).

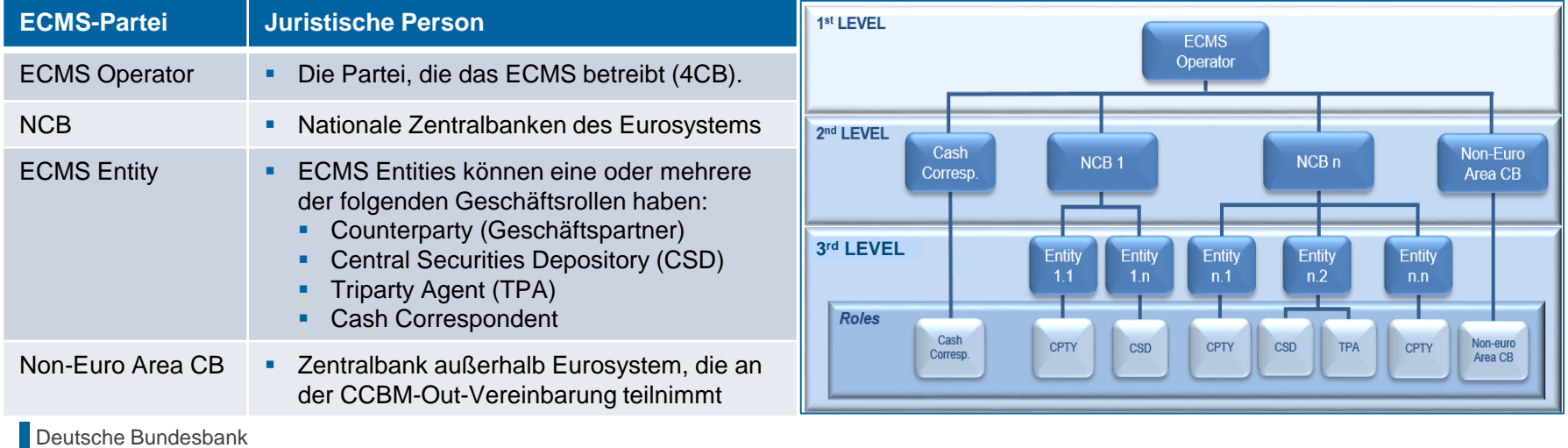

## **2. Funktionalitäten Rollen & Rechte (Grundkonzept)**

- Eine **ECMS-Rolle** ist ein Satz von Privilegien (Berechtigungen), welche die Fähigkeit darstellt, eine ECMS-Benutzerfunktion auszulösen. Diese Benutzerrollen sind im ECMS vordefiniert.
- Jedem Systembenutzer \* wird mindestens eine dieser **vordefinierten Benutzerrollen** zugewiesen. Die resultierenden Berechtigungen beziehen sich auf **Geschäftsfunktionen**, die entweder nur lesend verfügbar sind (**Read Only**) oder auch aktiv ausführbar sind (**Execution**).
- Der ECMS-Operator weist für jede **NZB** einem von ihm angelegten Systembenutzer die Rolle eines **Administrators** zu. Dieser Administrator kann **weitere Systembenutzer** anlegen und diesen eigene Berechtigungen über die vordefinierten **U2A- und A2A-Rollen für NZBen** vergeben.
- Der Administrator der NZB legt im ECMS auch je (geldpolitischem) Geschäftspartner mindestens einen Systembenutzer in der Rolle eines **Administrators** an. Dieser Administrator kann **weitere Systembenutzer** seiner Organisation anlegen und diesen eigene Berechtigungen über die vordefinierten **U2A- und A2A-Rollen für Geschäftspartner** vergeben.
- Ausführende Rollen gibt es im **Zwei-Augen-Prinzip** und **Vier-Augen-Prinzip**.
- \* Systembenutzer kann grundsätzlich sein:
- Bei U2A-Kommunikation ==> Beschäftigter bspw. eines Geschäftspartners oder einer NZB
- Bei A2A-Kommunikation ==> Anwendung bspw. eines Geschäftspartners oder einer NZB

**Seite 26** 21. März 2023 Deutsche Bundesbank

Quelle: ECMS UDFS v1.2, S. 32 ff.

## **2. Funktionalitäten Rollen & Rechte (Geschäftspartner)**

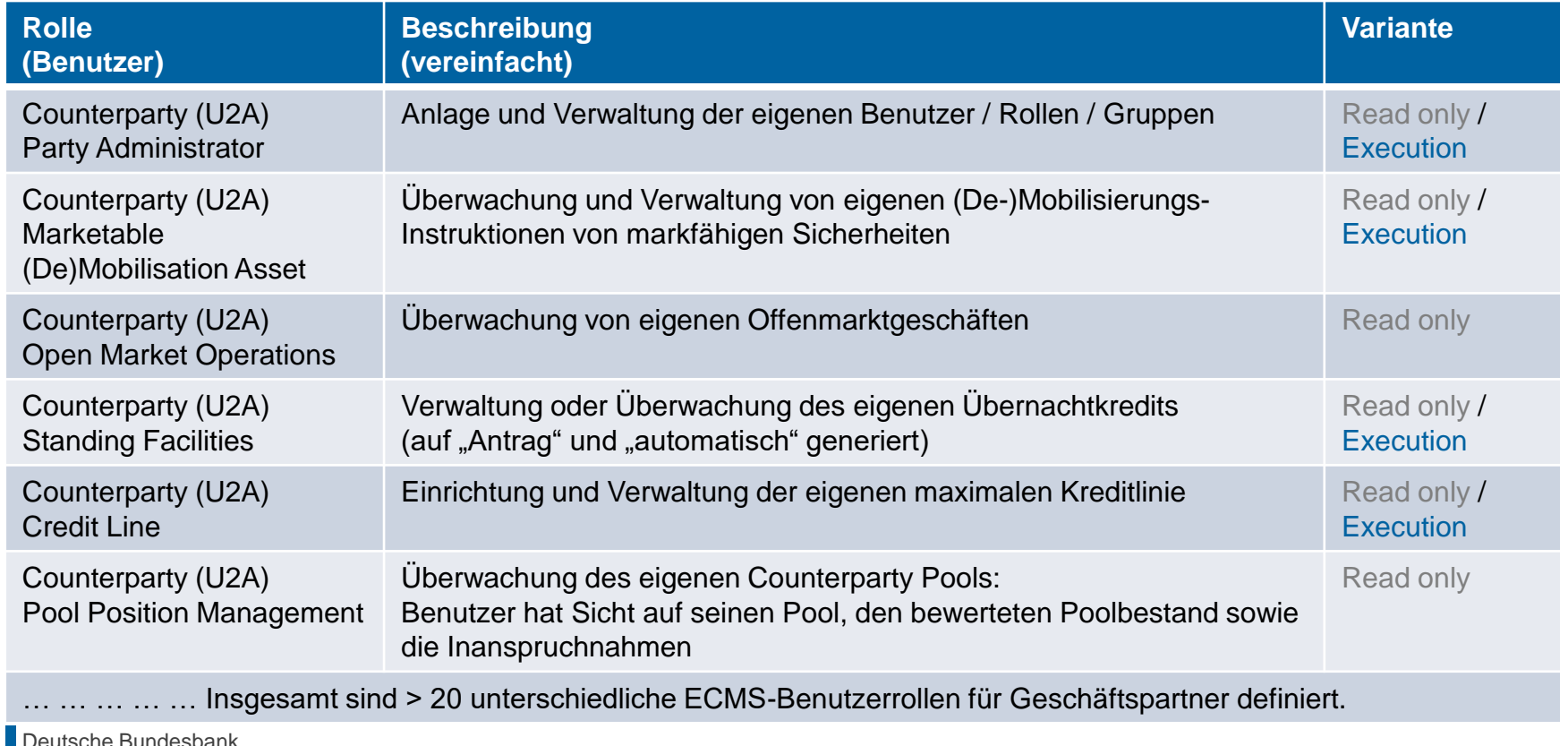

## **2. Funktionalitäten Validierung (U2A)**

### **Digitale Signatur (NRO) für kritische Transaktionen**

- Um die Nichtabstreitbarkeit der Herkunft (Non-Repudiation of Origin / NRO) für **kritische Transaktionen \*** zu gewährleisten, wird für bestimmte Screens die Verwendung einer digitalen Signatur eingeführt.
- Dies bedeutet, dass der Benutzer aufgefordert wird, einen **PIN-Code** für die Unterschrift einzugeben, wenn eine Anweisung ("Instruction") eingeleitet wird. Mit der Eingabe der PIN fügt das ECMS der vom Benutzer eingegebenen Anweisung eine **digitale Signatur** hinzu.
- Benutzer müssen den **Ascertia Go>Sign Desktop Client** auf ihrem Arbeitsplatz installiert haben, um ECMS über U2A für die Screens, die einer digitalen Signatur unterliegen, nutzen zu können.
- Ascertia ist die einzige **U2A-NRO-Lösung für TARGET-Dienste**. Es wird also nur eine Version des Go>Sign Desktop Clients verwendet und auf die verschiedenen TARGET-Dienste verteilt.

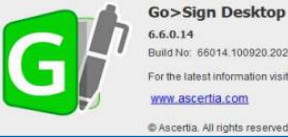

For the latest information visit www.ascertia.com

C Ascertia. All rights reserved

## Ascertia Go>Sign **Desktop**

### **Ascertia Scope Go-Live \***

- 5 U2A Instructions
- 5 UHB Screens
- Neu: April 2024

### **Ascertia Scope Gesamt**

- 177 U2A Instructions
- **135 UHB Screens**
- **Neu: Q4/2024**
- \* (De-)Mobilisierung einer marktfähigen Sicherheit
- \* Löschung einer (De-)Mobilisierung einer marktfähigen Sicherheit
- \* Instruktion des Geschäftspartners bei einer Corporate Action-**Transaktion**
- \* Löschung der Instruktion des Geschäftspartners bei einer Corporate Action-Transaktion
- \* (De-)Mobilisierung einer Kreditforderung

**Seite 28** 21. März 2023 Deutsche Bundesbank

## **2. Funktionalitäten Gesamtübersicht**

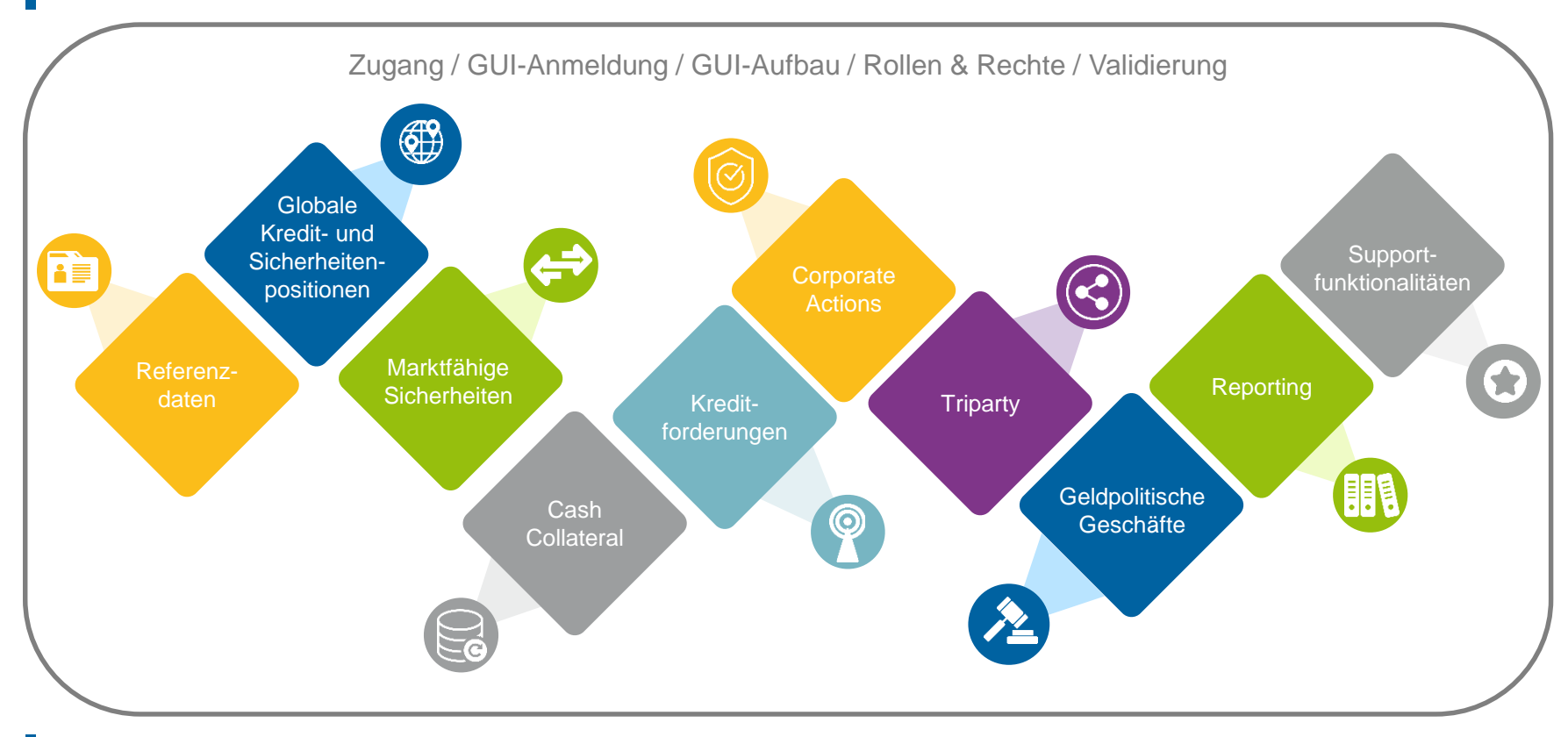

**Seite 29** 21. März 2023 Deutsche Bundesbank

## **2. Funktionalitäten Referenzdaten (Übersicht)**

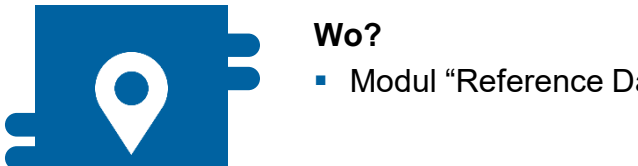

• Modul "Reference Data" **Referenzolaten können erstellt**,

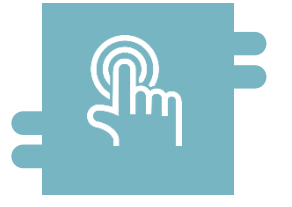

### **Wie?**

- angezeigt und editiert werden
- Referenzdaten können teilweise nur durch die NZBen erstellt / bearbeitet werden, z. B. ECMS **Parties**

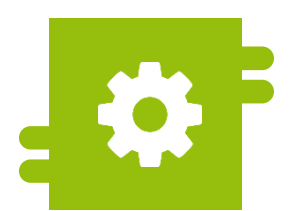

### **Was?**

- **Pflege von Referenzdaten:** 
	- ECMS-Parteien und Zugriffsrechte
	- Accounts & Pools
	- Marktfähige Sicherheiten
	- Settlement Possibilities & T2S Relocation
	- Geschäftspartnerspezifische Referenzdaten
	- ECMS-Kalender
	- EZB-Zinssatz
	- **Schnittstellen**
	- NZB-Geschäftsparameter

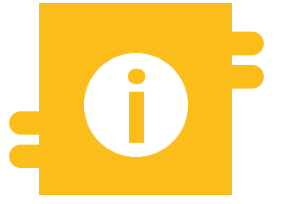

### **Besonderheiten**

 Bestimmte Daten (z. B. Kontonummern von MCAs und T2S DCAs) werden mit dem Common Reference Data Management (CRDM) abgeglichen

**Seite 30** 21. März 2023 Deutsche Bundesbank

- Der **ECMS Operator** ist verantwortlich für:
	- Die **Anlage** jeder **Partei auf Level 2**
	- Die **Anlage** und die **Zuweisung von Geschäftsrollen** für **CSDs** und **TPAs** im Auftrag der NZBen.
- Die **NZBen** sind verantwortlich für:
	- Die **Anlage** ihrer **Geschäftspartner** (Counterparties)
	- Die **Zuweisung von Geschäftsrollen** für die ECMS-Entities **Counterparty**, **Cash Correspondent** und **Non-Euro Area CB**.
- Die **Geschäftspartner** sind verantwortlich für:
	- **Bspw. die Anlage und Verwaltung der** eigenen Benutzer / Rollen / Gruppen

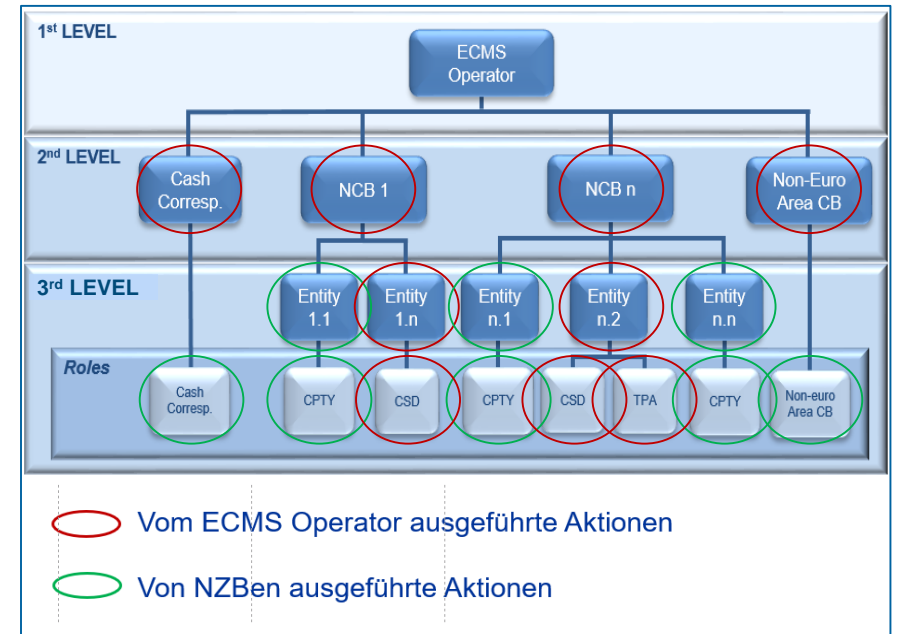

### **2. Funktionalitäten Referenzdaten (Look & Feel)**

### **Screen "Edit User" zur Anlage eines Nutzers**

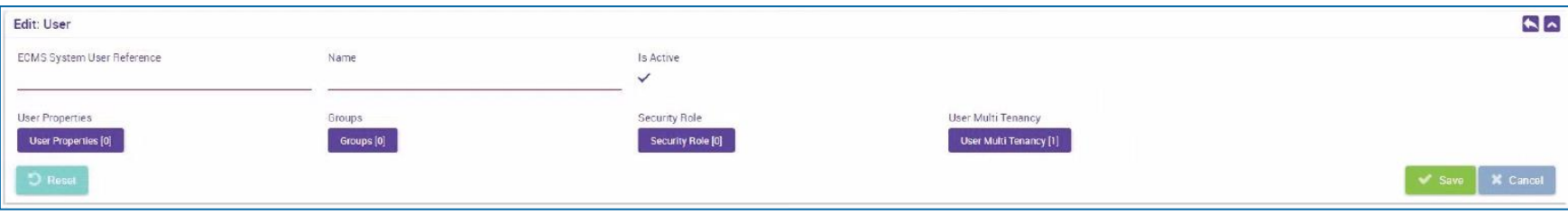

## **2. Funktionalitäten Globale Kredit- & Sicherheitenpositionen (Übersicht)**

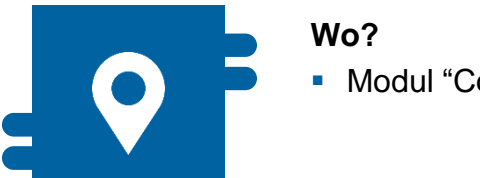

**Modul "Collateral and Credit"** 

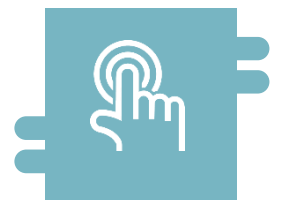

### **Wie?**

- Maximale Kreditlinie
- **Margin Calls**
- **Multi-Pooling und Transfer**

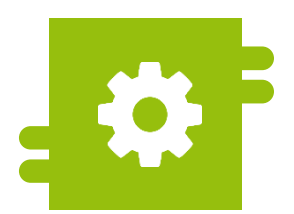

### **Was?**

**• Verwaltung von Pools und** Depots

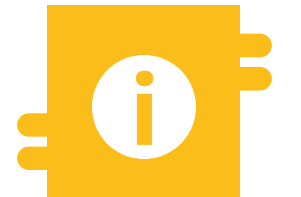

### **Besonderheiten**

- **Extern verwaltete Sicherheiten**
- **Pool-Projektion**

### **2. Funktionalitäten Globale Kredit- & Sicherheitenpositionen (Details)**

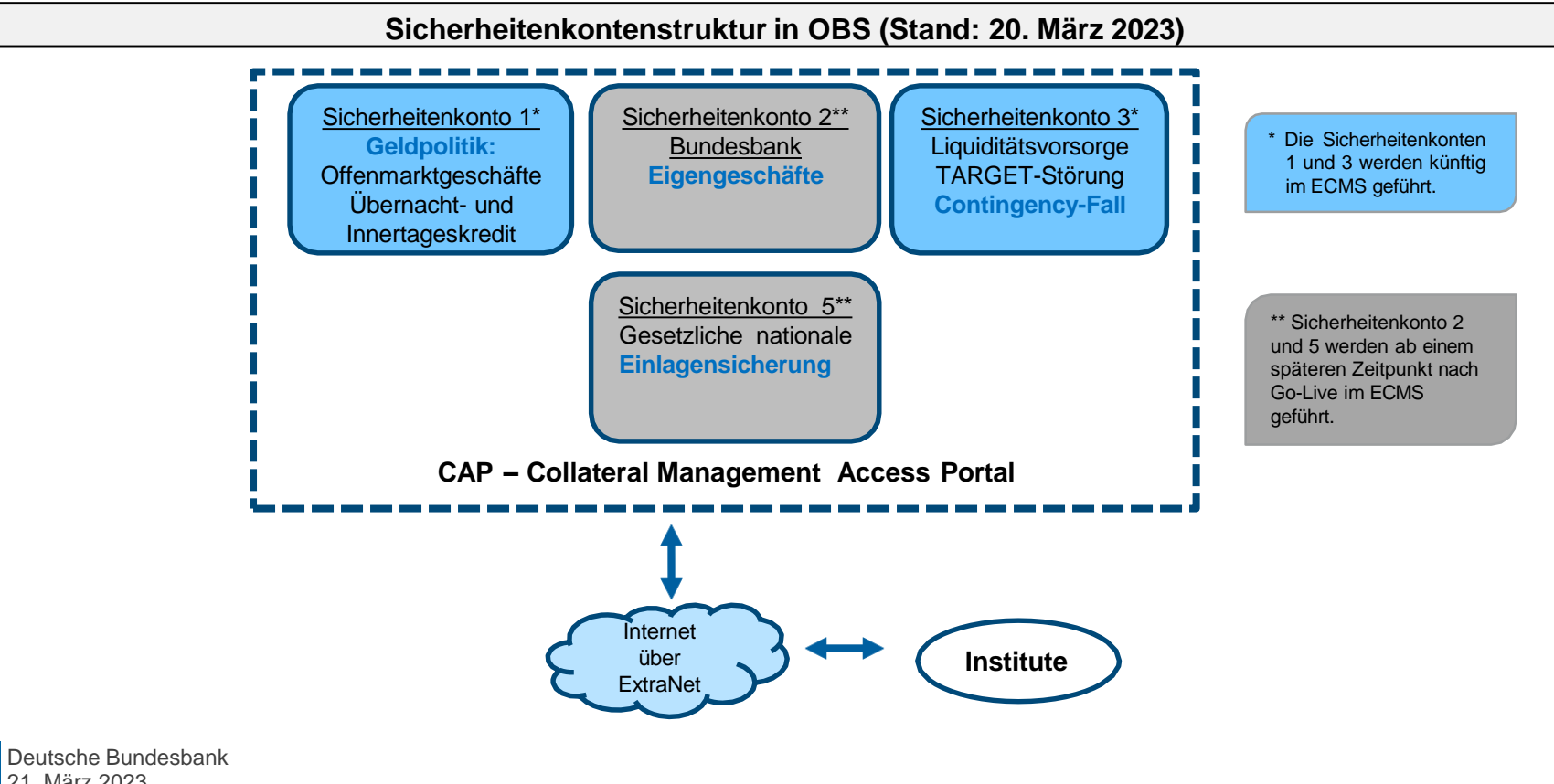

**Seite 34** 21. März 2023

# **2. Funktionalitäten Globale Kredit- & Sicherheitenpositionen (Details)**

### **Struktur der Accounts im Zusammenhang mit ECMS**

### **Internal Asset Accounts**

 Werden für die Verbuchung von Sicherheitenpositionen direkt im ECMS eröffnet und geführt. Hierzu zählt der **Counterparty Asset Account**.

### **External Securities Accounts**

- Für die Abwicklung von Instruktionen über **marktfähige Sicherheiten**  werden **externe Wertpapierkonten** genutzt.
- Diese werden in den Büchern von Zentralverwahrern eröffnet oder registriert und in T2S konfiguriert.
- Es handelt sich dabei um ein außerhalb des ECMS bestehendes Konto.

### **External Cash Accounts (Externe Geldkonten)**

- Für die Abwicklung von Geldgeschäften und die Bereitstellung von Innertagesliquidität benötigt und von **externen Systemen wie TARGET Services** betrieben.
- **Externe Geldkonten (z. B. CLM MCA = Central Liquidity Management** Main Cash Account) werden nicht direkt im ECMS eröffnet, sondern als Referenzdaten eingerichtet.
- Die Accounts werden für die Übermittlung von Zahlungsanweisungen genutzt, erfassen aber nicht den Kassenbestand auf diesen Konten.

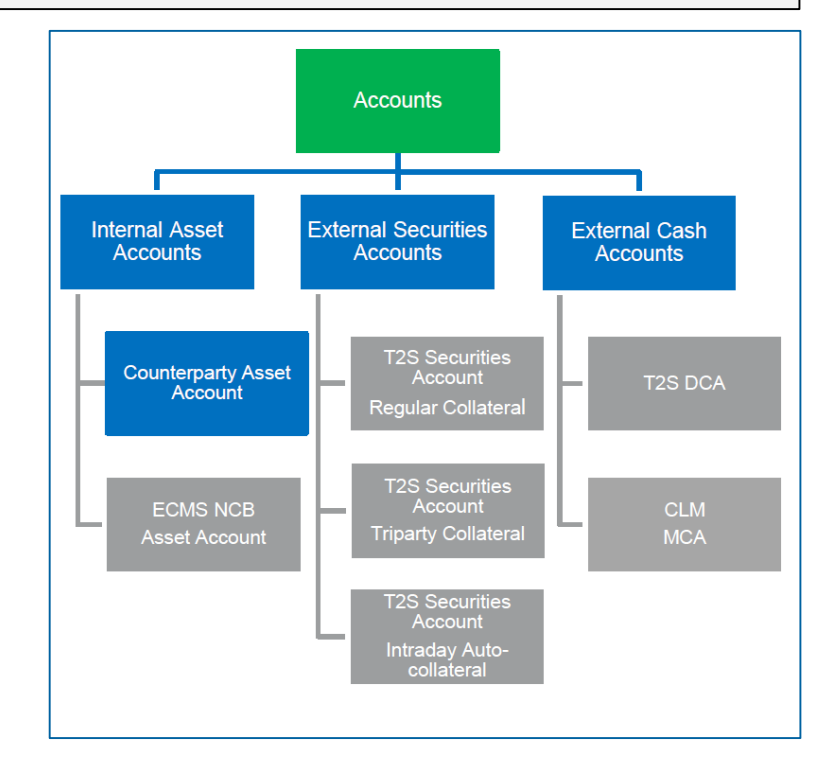

**Seite 35** 21. März 2023 Deutsche Bundesbank

[Quelle: ECMS UDFS v1.2, S. 41 ff., ECMS info pack -](https://www.ecb.europa.eu/paym/target/ecms/profuse/shared/pdf/ecb.targetecms200213_04_account_structure_and_the_ECMS_pool.en.pdf?aa70a1a967b14f2650d1484885dd5057) account structure and the ECMS pool

## **2. Funktionalitäten Globale Kredit- & Sicherheitenpositionen (Details)**

- Der **Pool des Geschäftspartners** ist unterschiedlich, **abhängig** davon, ob der Geschäftspartner eine **Kreditlinie** hat oder nicht. Er besteht hauptsächlich aus zwei Blöcken:
	- Die **Sicherheitenposition** ist die Summe aller für den Pool des Geschäftspartners konfigurierten einzelnen Sicherheitenpositionen
	- Die **Kreditposition** ist die Summe der Kreditgeschäfte im Pool des **Geschäftspartners**
	- **Verfügt der Geschäftspartner über** eine **Kreditlinie**, ist ein dritter Block im Kreditbereich verfügbar. Er dient zur Anzeige des Betrages, der als Innertagesliquidität genutzt werden kann.

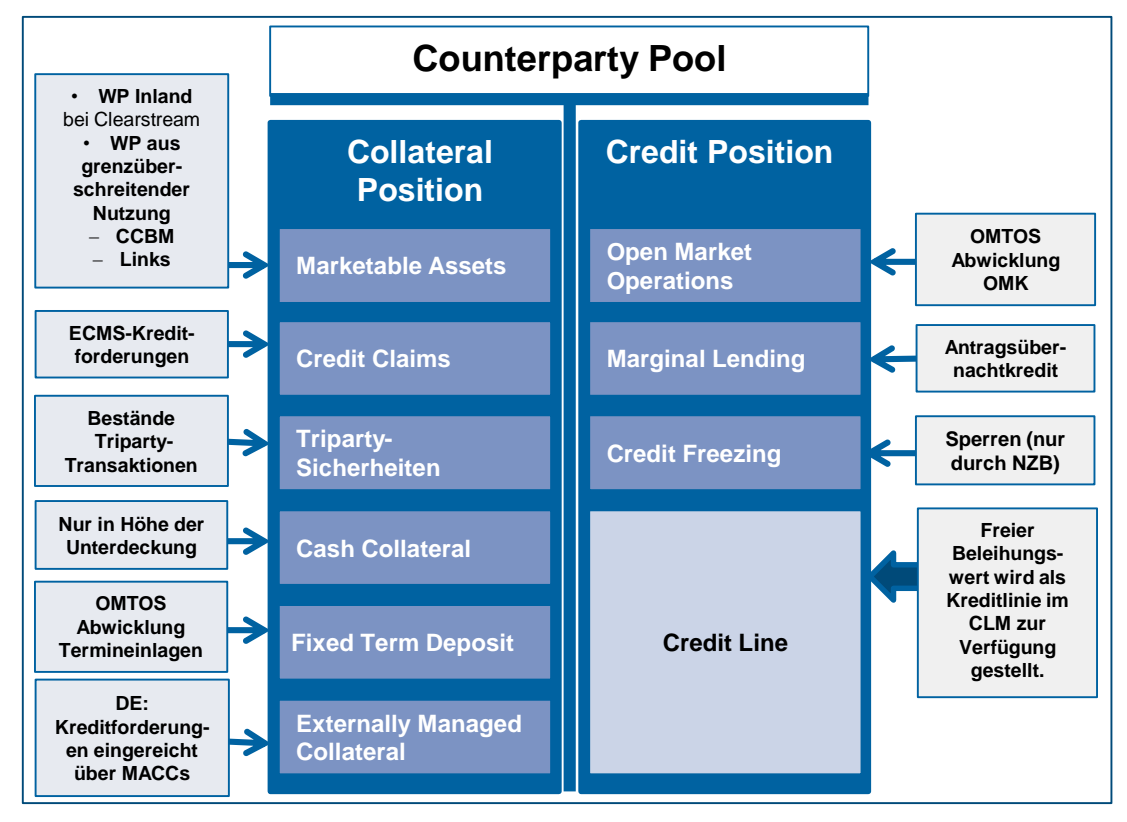
### **Depots ("Counterparty Asset Account")**

 Anzahl wird durch die NZB und die Art der mobilisierten Sicherheiten bestimmt.

### **Sicherheitenpools ("Counterparty Pool")**

 Multi-Pooling Funktionalität, jedoch kann nur ein Pool für die Besicherung im Rahmen der Geldpolitik des Eurosystems (Eurosystem-Kreditoperationen) genutzt werden. Der Pool bietet einen umfassenden Überblick über Sicherheiten und Kreditpositionen sowie über die Kreditlinie.

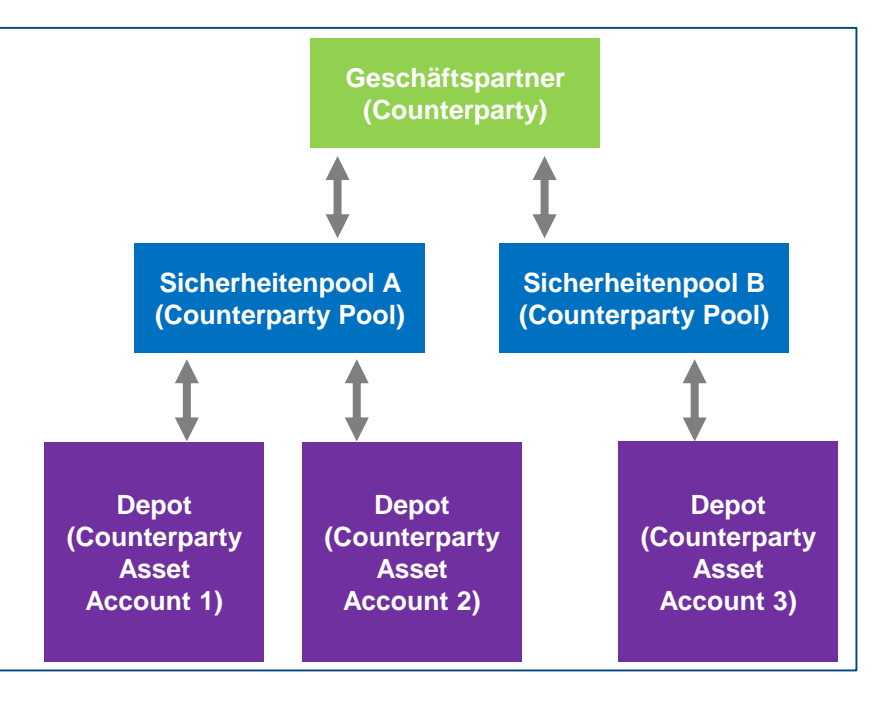

## **2. Funktionalitäten Globale Kredit- & Sicherheitenpositionen (Look & Feel)**

• Screen "View: Pool" zur Ansicht der Details eines Pools (Oberer Teil "Pool General Details" und Last Modification Details")

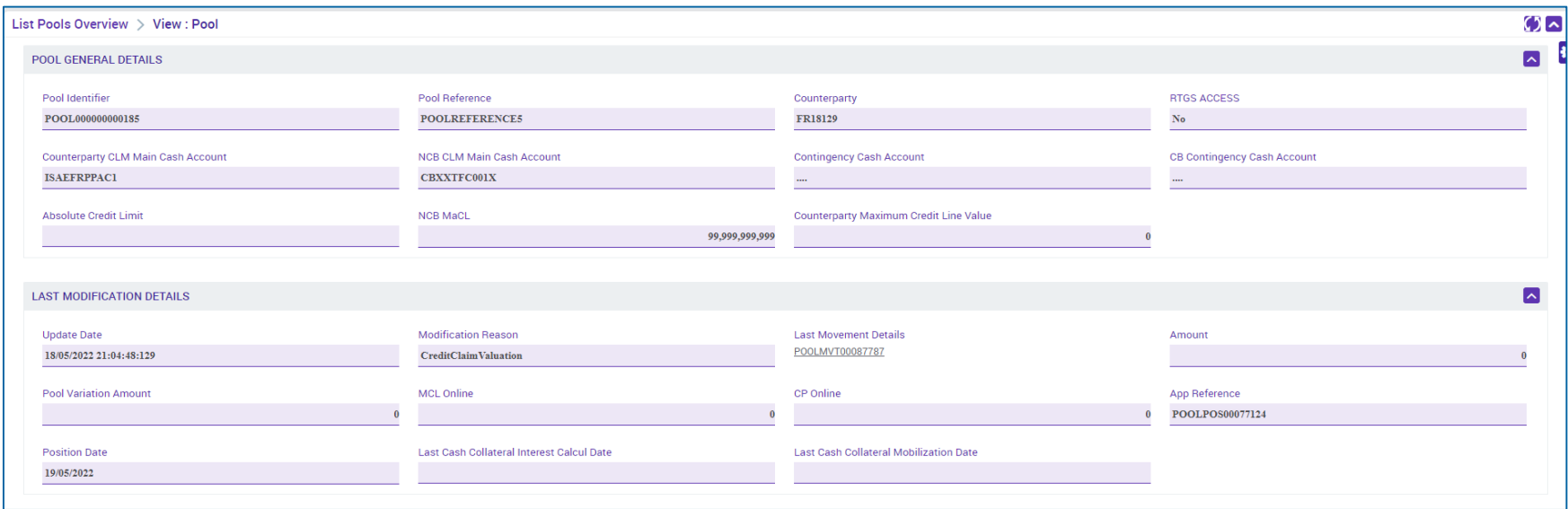

# **2. Funktionalitäten Marktfähige Sicherheiten (Übersicht)**

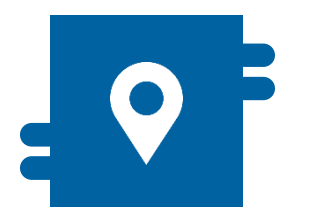

### **Wo?**

 Modul "Instructions and Positions"

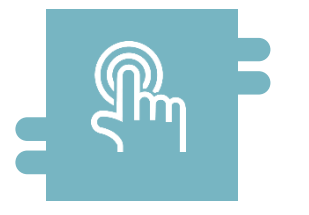

### **Wie?**

- **Validierung / Bewertung**
- T2S Settlement

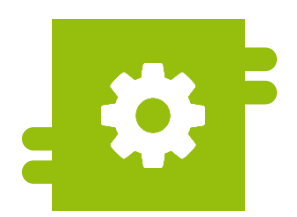

### **Was?**

**-** Mobilisierung / Demobilisierung

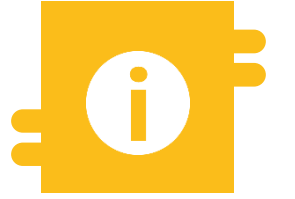

### **Besonderheiten**

- **Correspondent Central Banking** Model (CCBM)
- **T2S-Autocollateralisation**
- **TARGET Contingency Modul** (ECONS II)

# **2. Funktionalitäten Marktfähige Sicherheiten (Details)**

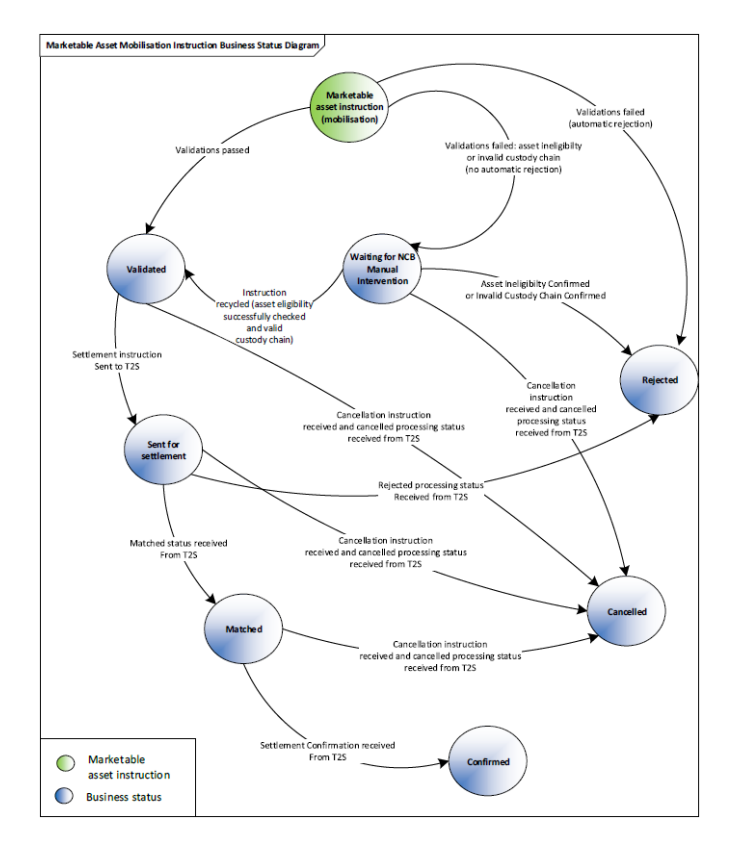

**Seite 40** 21. März 2023 Deutsche Bundesbank

Quelle: ECMS UDFS v1.2, S. 333 ff., S. 355 ff.

## **2. Funktionalitäten Marktfähige Sicherheiten (Details)**

### **Zur Erinnerung: Einführung der T2S Settlement Policy mit ECMS**

- Mit Inbetriebnahme des ECMS wird die sog. T2S Settlement Policy eingeführt. Diese verpflichtet NZBen, marktfähige notenbankfähige Sicherheiten (Wertpapiere) **nur noch auf Konten in T2S**  entgegenzunehmen. Dadurch findet das Settlement von Mobilisierungen & Demobilisierungen immer in T2S statt.
- Auswirkung auf Bundesbank: **Entgegennahme nur noch in CASCADE-Konten**, die Creation-Konten werden nicht mehr für diesen Zweck genutzt.
- **T2S Settlement Policy** gilt im "domestic" und im CCBM-Geschäft **für alle NZBen**, d.h. z. B. auch in Bezug auf **andere NZBen als CCB**

**Seite 41** März 2023 Deutsche Bundesbank

# **2. Funktionalitäten Marktfähige Sicherheiten (Look & Feel)**

• Screen "Input: Counterparty MAI" zur Eingabe einer Abwicklungsinstruktion einer marktfähigen **Sicherheit** 

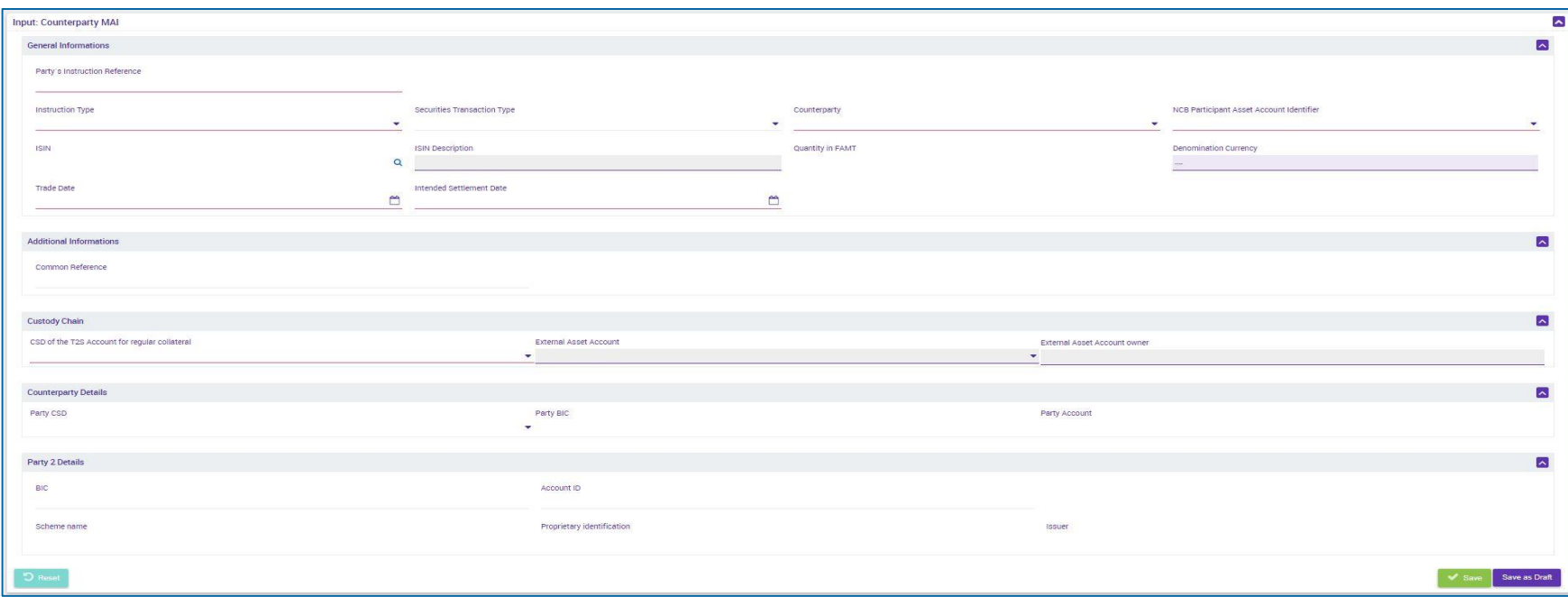

# **2. Funktionalitäten Cash Collateral (Übersicht)**

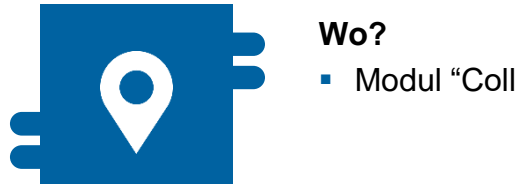

**Modul "Collateral and Credit"** 

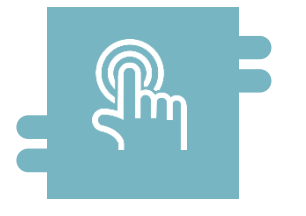

### **Wie?**

- **Suchfelder und Listenansichten** für Monitoring
- **Manuelle Anweisung**
- **Automatische Anweisung**

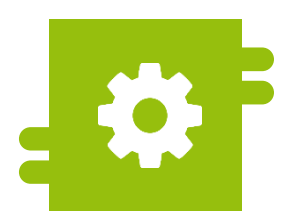

### **Was?**

 Ausführung von Cash Collateral- (De-)Mobilisierungsanweisungen

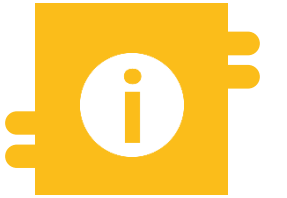

### **Besonderheiten**

 Aggregierte Cash Collateral-Positionen

## **2. Funktionalitäten Cash Collateral (Details)**

- Im Falle der Unterdeckung auf dem Sicherheitenkonto (**Margin Call**) besteht für den Geschäftspartner die Möglichkeit **Cash Collateral** zur Behebung einzureichen. Wird dem Margin Call nicht bis 17:00 Uhr Folge geleistet, so wird im ECMS automatisch die Einlieferung von Cash Collateral initiiert.
- Für die Mobilisierung (bzw. die Demobilisierung) von Cash Collateral initiiert der Geschäftspartner oder die NZB eine **Cash (De)mobilisation Instruction** an das ECMS.
- **Im Falle einer Cash-Mobilisierung** initiiert das ECMS Zahlungsinstruktionen ("regular" oder "connected payment") an das primäre MCA des Geschäftspartners und das MCA der BBk im CLM und erhöht nach Bestätigung durch das CLM den Cash Collateral Betrag im Sicherheitenpool im ECMS.
- Eine **Cash Demobilisation Instruction** wird erst nach entsprechender Prüfung eines ausreichenden Sicherheitenbestandes vom ECMS generiert und erfolgt entgegengesetzt einer Mobilisierung. Eine Demobilisierung erfolgt entweder als "regular oder connected payment". Dies hängt davon ab, ob bei der Belastung des MCAs im CLM auch die Kreditlinie verringert werden muss.
- Die **automatische Auskehrung** von nicht mehr als Sicherheit benötigtem Cash Collateral erfolgt auf das primäre MCA des Geschäftspartners.

### **Screen "Cash Collateral Instruction View Screen" zur Ansicht von Details einer Cash Collateral-**Instruktion

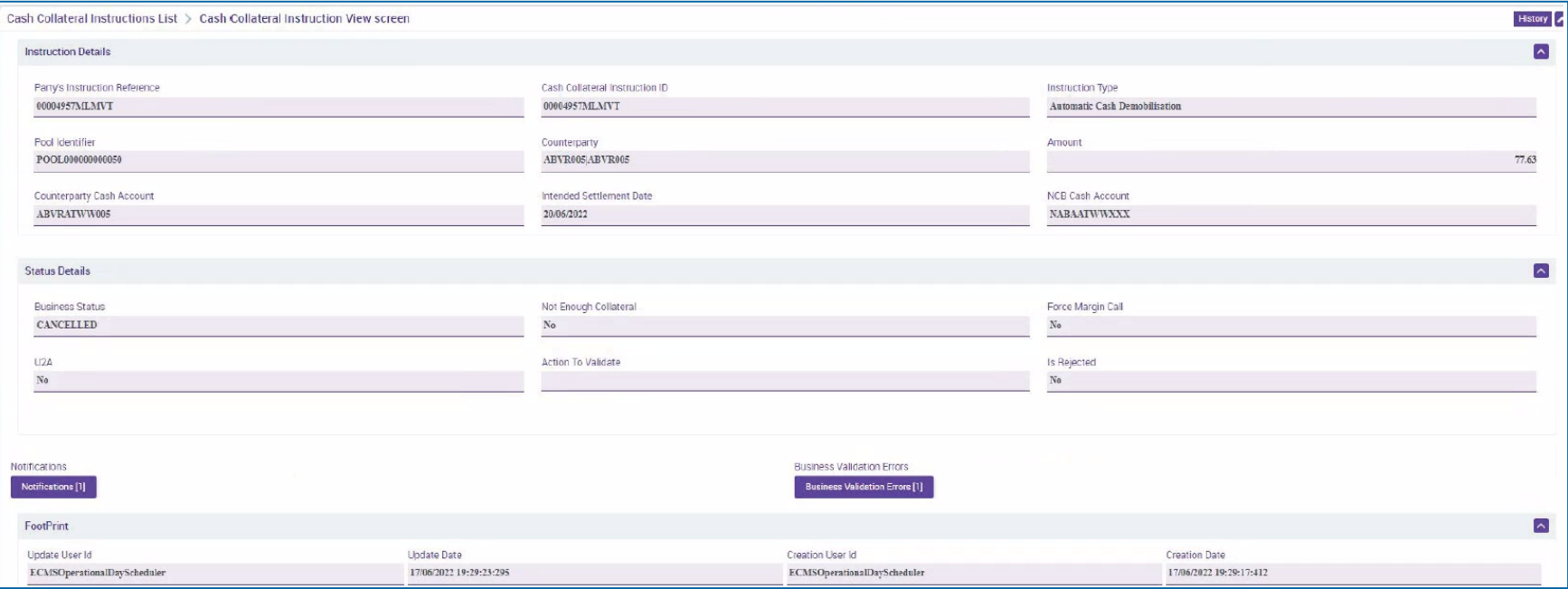

# **2. Funktionalitäten Kreditforderungen (Übersicht)**

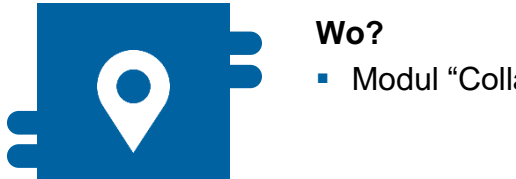

**Modul "Collateral and Credit"** 

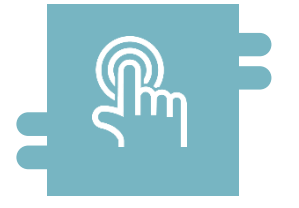

### **Wie?**

 Pflege von Schuldnerdaten und Close-Links durch NZBen

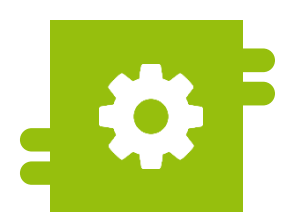

### **Was?**

**Registrierung, Anpassung und** (De-)Mobilisierung von Kreditforderungen und deren Ratings

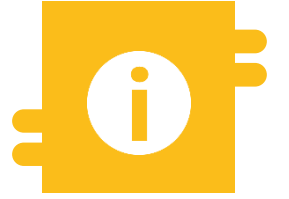

### **Besonderheiten**

- **Correspondent Central Banking** Model (CCBM)
- **-** Lokal verwaltete Kreditforderung über MACCs

# **2. Funktionalitäten Kreditforderungen (Details)**

- Das ECMS akzeptiert mehrere Arten von Kreditforderungen als Sicherheiten:
	- **Standardkreditforderungen vs. zusätzliche Kreditforderungen**
	- Die Verwaltung der **inländischen Kreditforderungen** erfolgt wie bisher in **MACCs**.
	- **Grenzüberschreitende Kreditforderungen** werden in **ECMS** verwaltet.
- **NZBen**, die ihre Kreditforderungen lokal verwalten, melden diese als "externally managed **collateral"** an das ECMS.
- Geschäftspartner können ihre **Instruktionen für Kreditforderungen**, die im ECMS verwaltet werden, entweder **im A2A-Modus** übermitteln oder **U2A über die ECMS GUI**

# **2. Funktionalitäten Kreditforderungen (Look & Feel)**

- Screen "Edit: Credit Claim File" zur manuellen Eingabe einer Kreditantragsdatei mit
	- **Registrierungsinstruktion(en)**
	- Aktualisierungsinstruktion(en)
	- **Rating-Registrierungsinstruktion(en)**
	- (De-)Mobilisierungsinstruktion(en)

### einer Kreditforderung

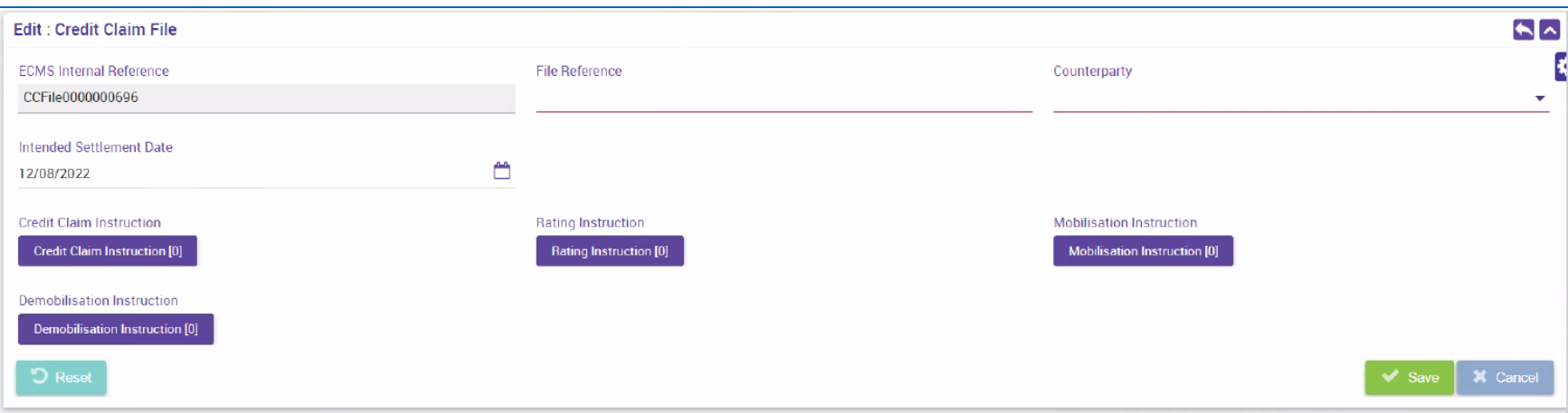

**Seite 48** 21. März 2023 Deutsche Bundesbank

# **2. Funktionalitäten Corporate Actions (Übersicht)**

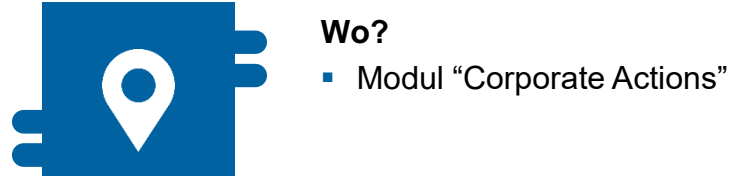

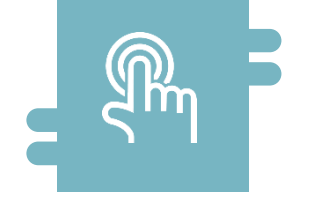

### **Wie?**

 ECMS als Nachrichtenplattform zwischen NZB, CSD und Geschäftspartnern

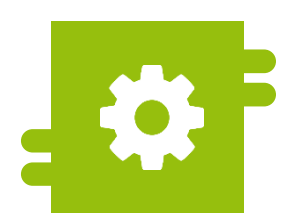

### **Was?**

**-** Anzeige, Instruktion (Erteilung und Stornierung), Ansprüche von Corporate Action Ereignissen und Anzeige zugehöriger Zahlungen

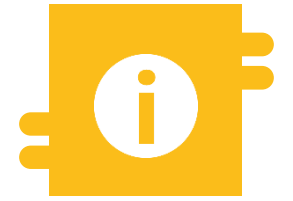

### **Besonderheiten**

**Teilnahmeoptionen:** verpflichtend, verpflichtend mit Auswahlmöglichkeiten, optional

# **2. Funktionalitäten Corporate Actions (Details)**

- Mit Einführung des ECMS werden durch Verstärkung bestehender und / oder Hinzufügung neuer Harmonisierungsstandards (unter Berücksichtigung spezifischer Erwägungen im Hinblick auf die Sicherheitenverwaltung) im Bereich Corporate Actions (CA) Prozesse, Arbeitsabläufe und Nachrichtenübermittlungen harmonisiert.
	- Das ECMS folgt dem **CA-Lebenszyklus**, d. h. dem Arbeitsablauf eines CA-Ereignisses mit seinen **fünf Hauptphasen** (Notify / Instruct / Advise / Confirm / Reverse) und deren entsprechenden **Geschäftsprozessen**:

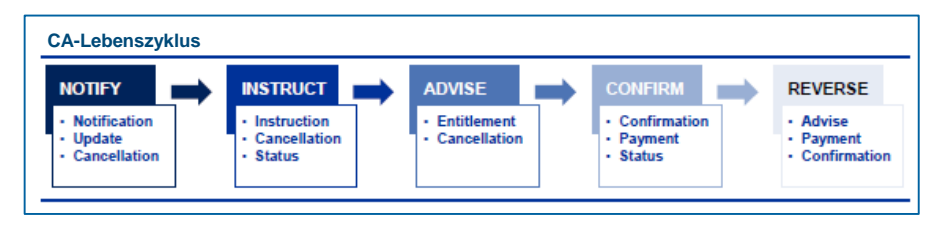

 Das ECMS folgt dem **CA-Meeting-Lebenszyklus**, d.h. dem Arbeitsablauf eines CA-Meeting-Ereignisses mit seinen **drei Hauptphasen** (Notify / Instruct / Inform) und deren entsprechenden **Geschäftsprozessen**:

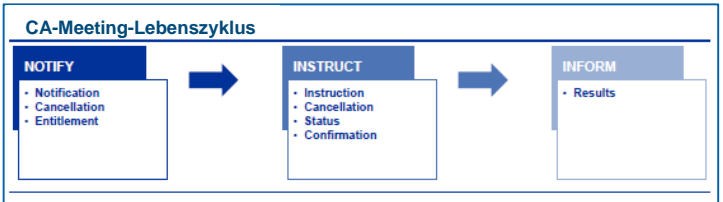

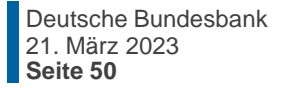

Quelle: Corporate Actions - Single Collateral Management Rulebook for Europe

## **2. Funktionalitäten Corporate Actions (Look & Feel)**

### • Screen "Details: CI (Cancel/Confirm Reject/Recheck)" zur Ansicht der Details einer Corporate Action-Instruktion

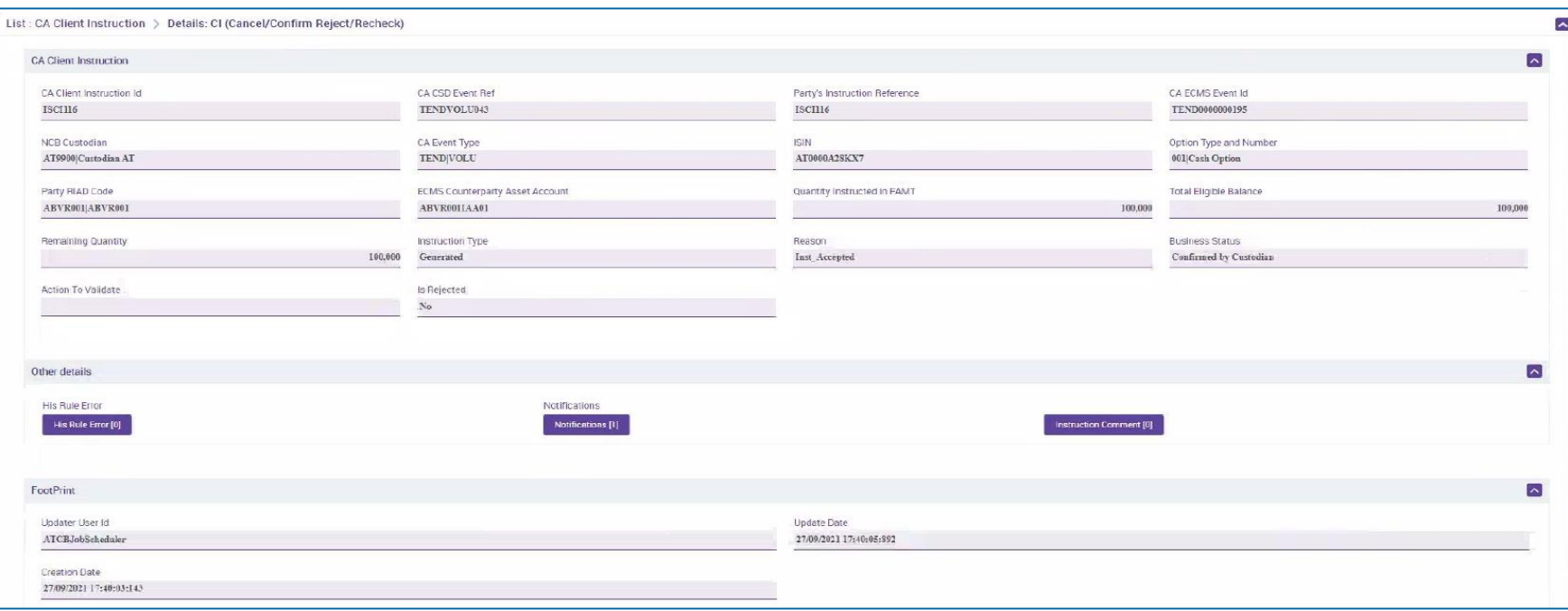

# **2. Funktionalitäten Triparty (Übersicht)**

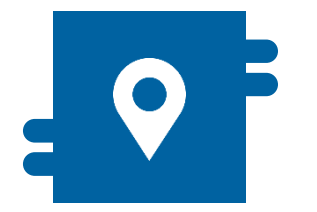

### **Wo?**

**Modul "Collateral and Credit"** >> Collateral >> Triparty

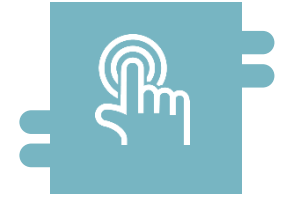

### **Wie?**

- Erstellung und Anpassung von Transaktionen durch NZBen
- Abgleich zugewiesener Sicherheiten durch NZBen

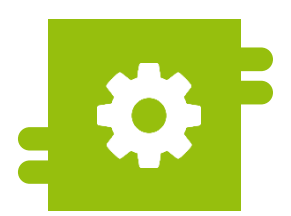

### **Was?**

**Transaktionen und Corporate** Actions über Triparty Agents

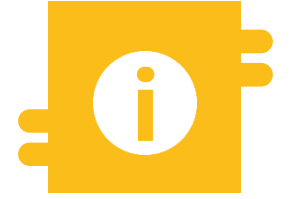

### **Besonderheiten**

**Einheitliches** Triparty-Modell

# **2. Funktionalitäten Triparty (Details)**

- **Transaction Amount: Beabsichtigter** Transaktionsbetrag, d. h. der Wert der Sicherheiten, die der TPA zu decken beabsichtigt.
- **Triparty Collateral Value: Der vom TPA** berechnete Beleihungswert der zugeordneten Wertpapiere.
- **ECMS Collateral Value:** Tatsächlicher Beleihungswert der zugeordneten Wertpapiere, wie er von ECMS berechnet wird.
- **Collateral Value Applied:** Wert, der als Sicherheit im ECMS-Pool für den Geschäftspartner angesetzt wird. Es handelt sich um den kleineren Wert aus dem Transaktionsbetrag und dem ECMS-Beleihungswert.

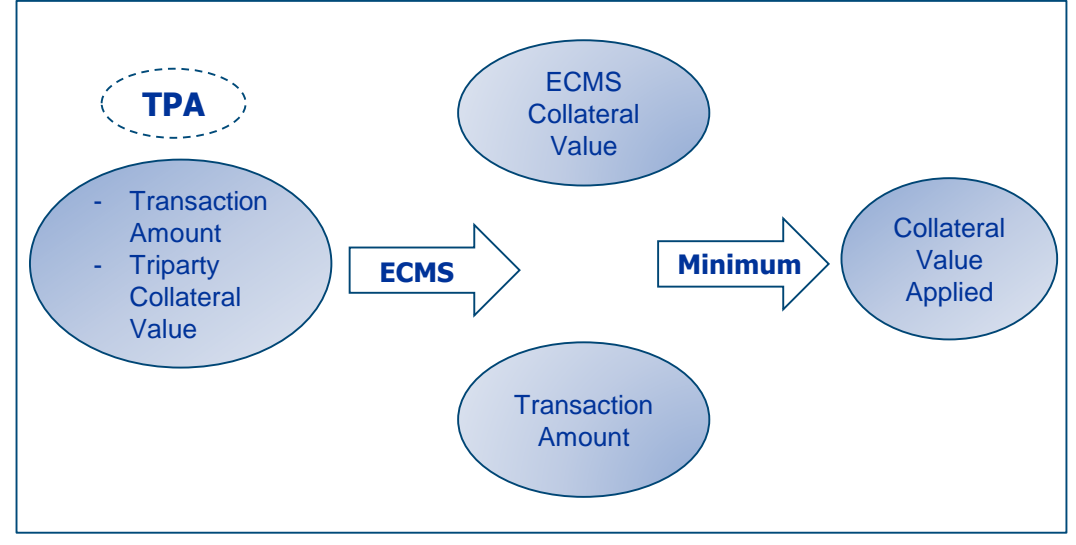

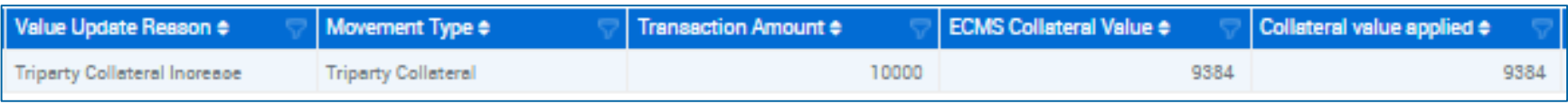

**Seite 53** 21. März 2023 Deutsche Bundesbank

# **2. Funktionalitäten Geldpolitische Geschäfte (Übersicht)**

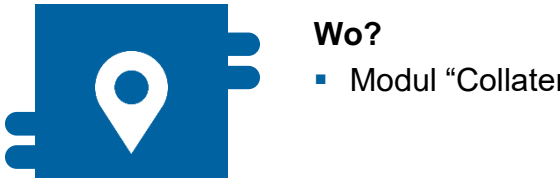

**Modul "Collateral and Credit"** 

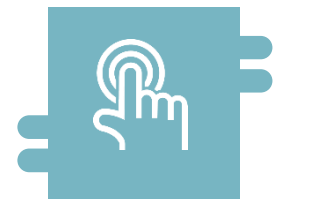

### **Wie?**

- Einziehung von Termineinlagen
- Antragsübernachtkredit (Marginal Lending on Request)

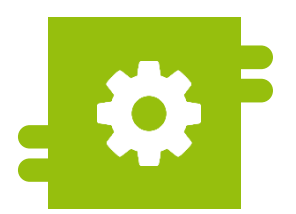

### **Was?**

**-** Liquiditätsbereitstellung und Liquiditätsaufnahme

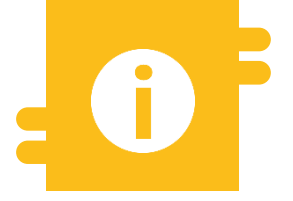

### **Besonderheiten**

- **Management vorzeitiger** Rückzahlungen
- **Management des Netting-**Prozesses
- Automatischer Übernachtkredit
- Rückabwicklung

# **2. Funktionalitäten Geldpolitische Geschäfte (Look & Feel)**

• Screen "Input MLOR Instruction" zur Beantragung von Übernachtkredit (Marginal Lending on Request)

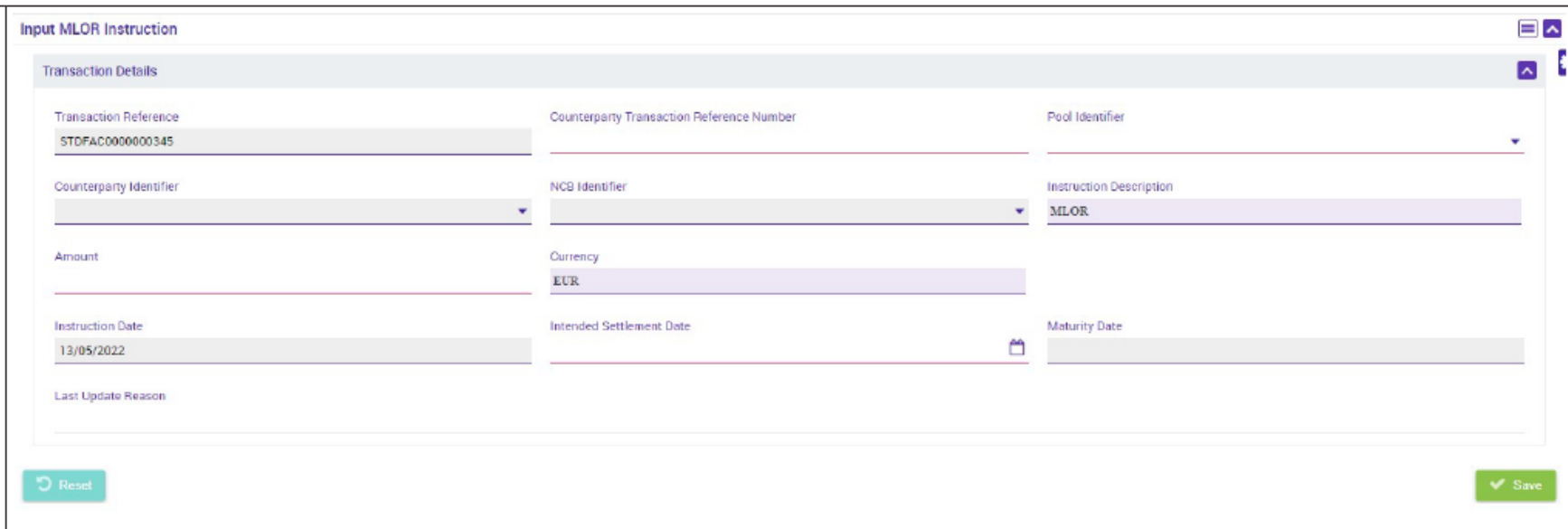

# **2. Funktionalitäten Reporting (Übersicht)**

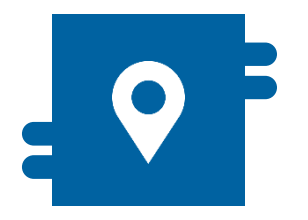

### **Wo?**

- **Modul "Reference Data"** >> Reports
- Modul "Collateral and Credit" >> Reporting
- **Modul "Corporate Actions"** >> Noch in Klärung

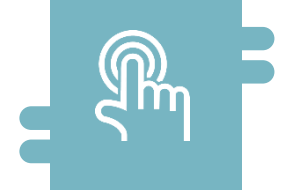

### **Wie?**

**Auf Grundlage eines** Geschäftsereignisses oder zu einem vordefinierten Zeitpunkt

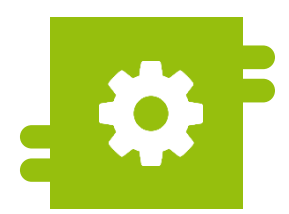

### **Was?**

**Berichte zu Geschäftsbereichen/ Modulen** 

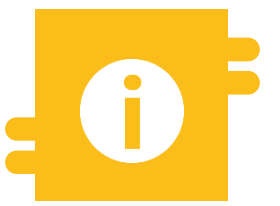

### **Besonderheiten**

 $N/A$ 

# **2. Funktionalitäten Reporting (Details)**

- 
- ECMS stellt den Geschäftspartnern und NZBen eine **Liste von vordefinierten Berichten** zur Verfügung, die je nach Berichtstyp über **A2A und / oder U2A** abrufbar sind.
- Die Berichte sind für verschiedene Geschäftsbereiche verfügbar.
- Die Informationen der Berichte basieren auf den Daten, die für NZB-Nutzer oder geldpolitische Geschäftspartner relevant sind. Sie sind je nach Berechtigung eines ECMS-Akteurs verfügbar.
- ECMS erstellt Berichte **auf der Grundlage eines Geschäftsereignisses oder zu einem vordefinierten Zeitpunkt**.
- Die NZBen und Geschäftspartner können Berichte je nach Berichtstyp in unterschiedlichen Abständen **abonnieren**.
- Zusätzlich zu den vordefinierten Berichten können die NZBen und Geschäftspartner über U2A Daten aus Listen (z. B. Positionen, Instruktionen) auf der Grundlage bestimmter Such- und Filterkriterien wie "Geschäftspartner", "ISIN" usw. extrahieren.

## **2. Funktionalitäten Reportliste (Geschäftspartner)**

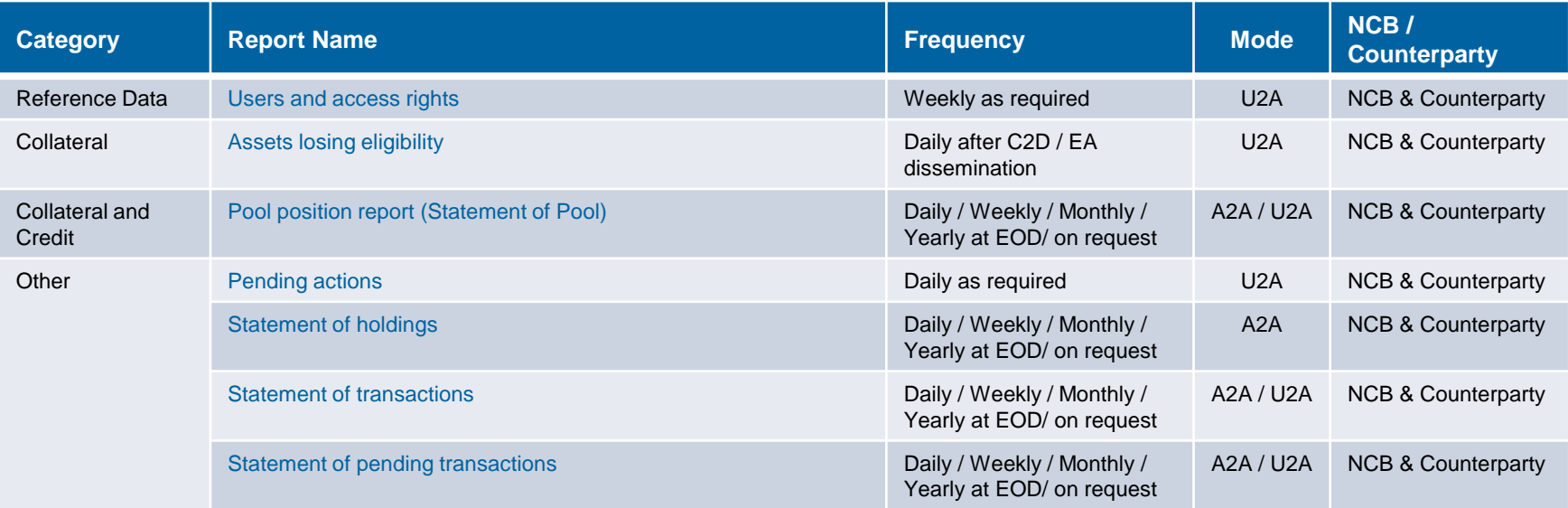

### **Screen "Search Result: Pool Position Report"**

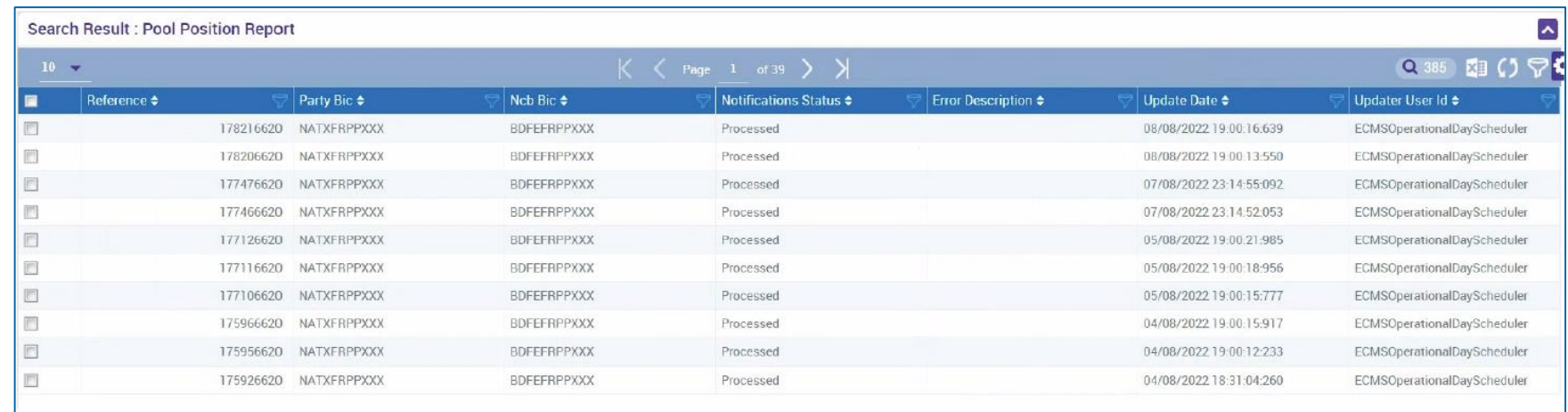

# **2. Funktionalitäten Supportfunktionalitäten (Übersicht)**

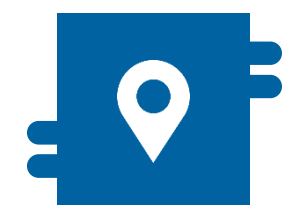

Über alle Module verteilt:

- **Modul "Reference Data"**
- Modul "Collateral and Credit"
- **Modul** "Instructions and Positions"
- **Modul "Corporate Actions"**

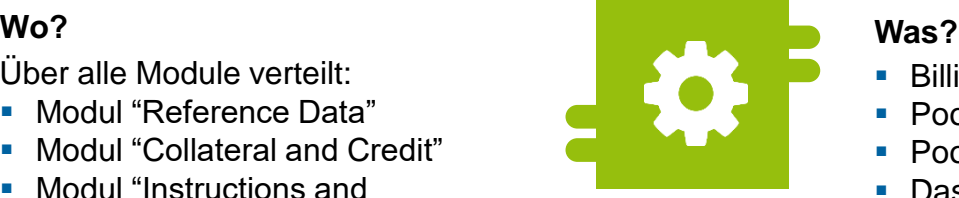

- **Billing**
- **Pool-Position**
- **Pool-Projektion**
- Dashboard
- **Systemparameter**
- **Legal Archiving**
- **Audit Trail**

# **2. Funktionalitäten Supportfunktionalitäten (Übersicht)**

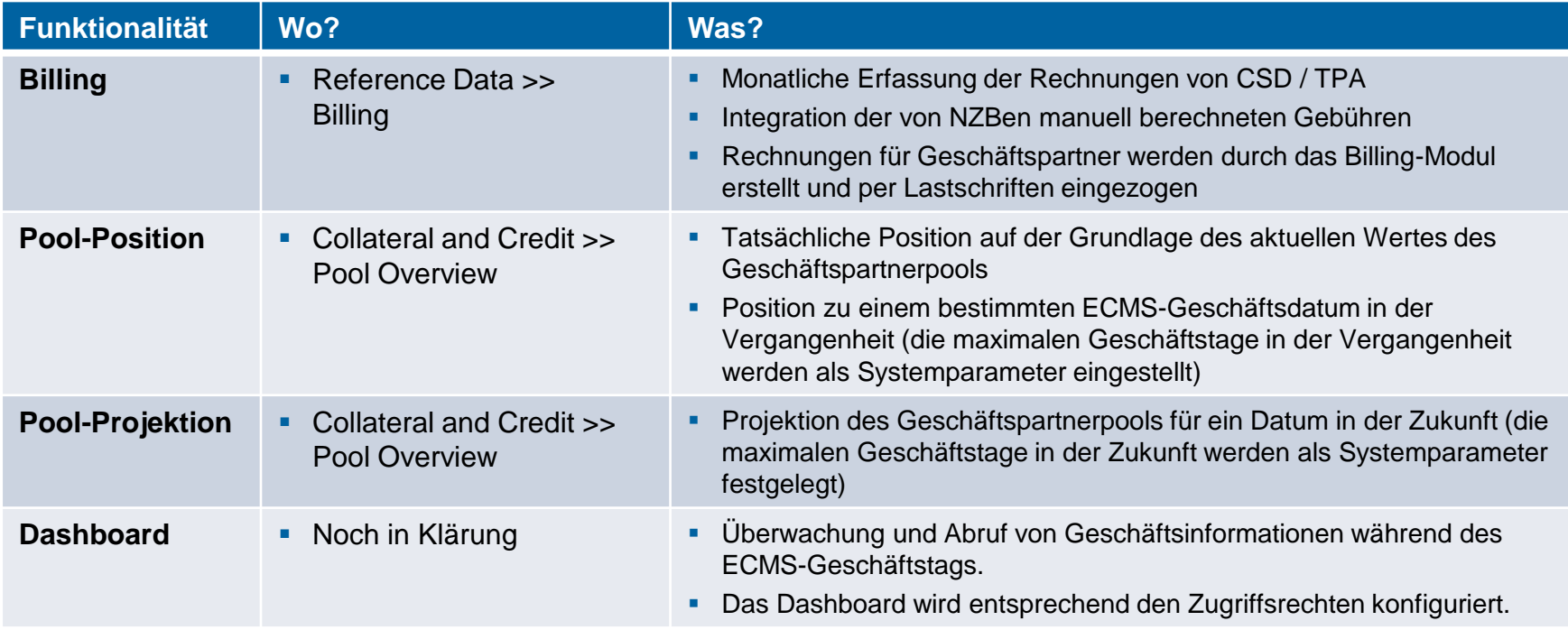

### **Screens (Look & Feel) siehe Anhang.**

**Seite 61** 21. März 2023 Deutsche Bundesbank

# **2. Funktionalitäten Supportfunktionalitäten (Übersicht)**

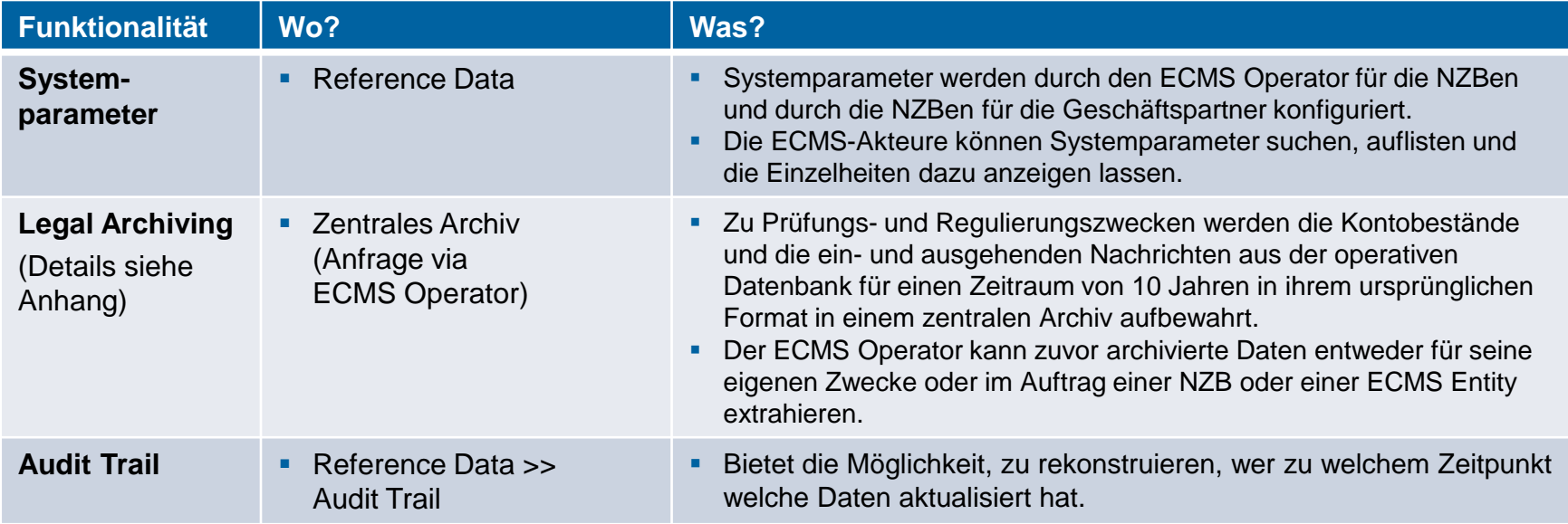

### **Screens (Look & Feel) siehe Anhang.**

**Seite 62** 21. März 2023 Deutsche Bundesbank

## **Fragen & Antworten ECMS | Basisschulung**

# Bei Fragen oder Wortmeldungen

nutzen Sie bitte die Chatfunktion.

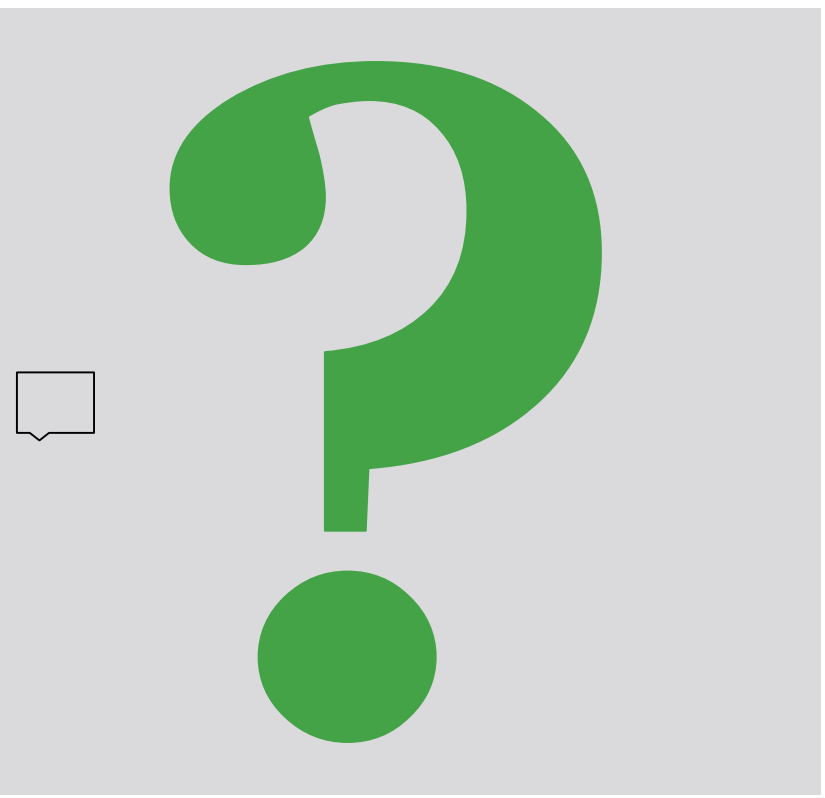

**Seite 63** 21. März 2023 Deutsche Bundesbank

- 1. ECMS | Einführung
- 2. ECMS | Wesentliche Funktionalitäten
- **3. ECMS | Wichtige Dokumente**

**Seite 64** März 2023 Deutsche Bundesbank

# **3. Dokumente Öffentliche EZB-Informationen**

### **Öffentliche EZB-Informationen (in Englisch)**

- Einführungsseite "What is the Eurosystem Collateral Management System (ECMS)?" <https://www.ecb.europa.eu/paym/target/ecms/html/index.en.html>
	- Sammlung von 40+ ECMS-Publikationen im Bereich "ECMS Professional Use" (seit 2020/02 ff.) <https://www.ecb.europa.eu/paym/target/ecms/profuse/html/index.en.html>
		- ECMS User Handbook Counterparties, ECMS UHB CTPY v1.1 (08.03.2023, in Englisch) [https://www.ecb.europa.eu/paym/target/ecms/profuse/shared/pdf/ecb.targetecms230315\\_ECMS\\_User\\_Handbo](https://www.ecb.europa.eu/paym/target/ecms/profuse/shared/pdf/ecb.targetecms230315_ECMS_User_Handbook_Counterparties.en.pdf?0be47b145a022c7370e88feec983ed19) ok\_Counterparties.en.pdf?0be47b145a022c7370e88feec983ed19
		- **Business Description Document: Wesentliche Funktionen & Eigenschaften des ECMS** [https://www.ecb.europa.eu/paym/target/ecms/profuse/shared/pdf/ecb.targetecms230101\\_Business\\_Description](https://www.ecb.europa.eu/paym/target/ecms/profuse/shared/pdf/ecb.targetecms230101_Business_Description_Document_of_ECMS.en.pdf?537fd64a7e0cf25c80d8b4df986de09b) Document of ECMS.en.pdf?537fd64a7e0cf25c80d8b4df986de09b#
		- Verschiedene ECMS Info Packs (ppt-pdf-Format): ECMS Support, Billing, Pool Projection, Handling of Corporate Action, Credit Line Management, Credit Freezing, Handling of Credit Claims, Reports, ECMS Key Milestones, User Testing and Migration etc.
		- Verschiedene ECMS Guides (doc-pdf-Format): TARGET Service Connectivity Guide, ECMS Message Usage Guide, U2A and A2A Roles in ECMS, ECMS Catalogue of Messages and Credit Claim Files, Status Codes in ECMS, etc.
		- … und viele weitere Dokumente.

**Seite 65** 21. März 2023 Deutsche Bundesbank

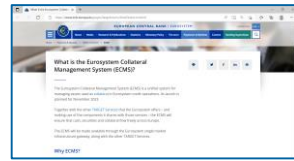

# **3. Dokumente Öffentliche BBk-Informationen**

target **REMS** 

### **Öffentliche BBk-Informationen (in Deutsch & Englisch)**

- Einführungsseite "ECMS Eurosystem Collateral Management System" [https://www.bundesbank.de/de/aufgaben/unbarer-zahlungsverkehr/eurosystem-collateralmanagement-system](https://www.bundesbank.de/de/aufgaben/unbarer-zahlungsverkehr/eurosystem-collateral-management-system)
	- Sammlung von 40+ BBk- und EZB-Publikationen in fünf unterschiedlichen Bereichen:
		- Teilnehmerinformationen (Virtuelle BBk-Informationsveranstaltungen) [https://www.bundesbank.de/de/aufgaben/unbarer-zahlungsverkehr/eurosystem-collateral-management](https://www.bundesbank.de/de/aufgaben/unbarer-zahlungsverkehr/eurosystem-collateral-management-system/teilnehmerinformationen)system/teilnehmerinformationen
		- **Test und Migration (EZB-Infos)** [https://www.bundesbank.de/de/aufgaben/unbarer-zahlungsverkehr/eurosystem-collateral-management](https://www.bundesbank.de/de/aufgaben/unbarer-zahlungsverkehr/eurosystem-collateral-management-system/test-und-migration)system/test-und-migration
		- **[Dokumentation & FAQs \(Funktionale / Technische / Weiterführende EZB / FAQs\)](https://www.bundesbank.de/de/aufgaben/unbarer-zahlungsverkehr/eurosystem-collateral-management-system/dokumentation-faqs-ecms)** [https://www.bundesbank.de/de/aufgaben/unbarer-zahlungsverkehr/eurosystem-collateral-management](https://www.bundesbank.de/de/aufgaben/unbarer-zahlungsverkehr/eurosystem-collateral-management-system/dokumentation-faqs-ecms)system/dokumentation-faqs-ecms
			- **FAQs zu ECMS** [https://www.bundesbank.de/resource/blob/776936/73b55246eaf519817bc3b2b19c6e135a/mL/ecms](https://www.bundesbank.de/resource/blob/776936/73b55246eaf519817bc3b2b19c6e135a/mL/ecms-haeufige-fragen-data.pdf)haeufige-fragen-data.pdf
		- **[Harmonisierungsinitiativen](https://www.bundesbank.de/de/aufgaben/unbarer-zahlungsverkehr/eurosystem-collateral-management-system/harmonisierungsinitiativen) und [ECMS Community Readiness Monitoring](https://www.bundesbank.de/de/aufgaben/unbarer-zahlungsverkehr/eurosystem-collateral-management-system/community-readiness-monitoring).**

**Seite 66** 21. März 2023 Deutsche Bundesbank

## **Fragen & Antworten ECMS | Basisschulung**

# Bei Fragen oder Wortmeldungen

nutzen Sie bitte die Chatfunktion.

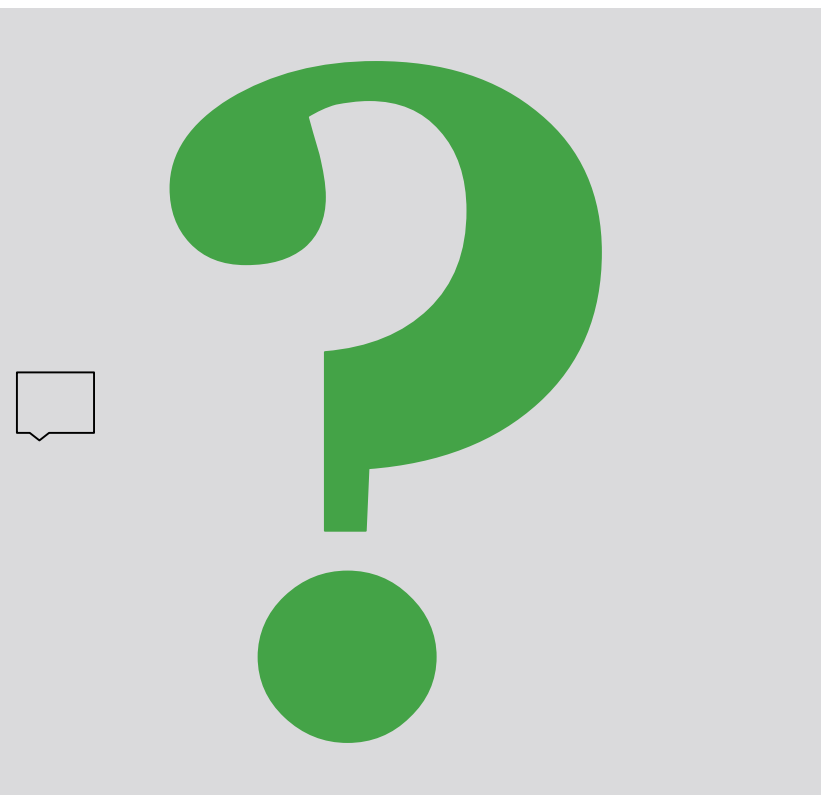

**Seite 67** 21. März 2023 Deutsche Bundesbank

## **Schulungsfeedback ECMS | Basisschulung**

- Sie haben mit der Einladung zu dieser Veranstaltung einen Link zu einem standardisierten und anonymisierten Feedbackbogen erhalten.
- Der Feedbackbogen enthält 11 Fragen mit mehrstufiger Antwortskala. Seine Beantwortung sollte maximal 5 Minuten Ihrer Zeit in Anspruch nehmen.
- Bitte nehmen Sie sich nach der Veranstaltung kurz Zeit, um den Fragenbogen auszufüllen und uns ein ehrliches Feedback zu dieser Schulung zu geben. Herzlichen Dank!

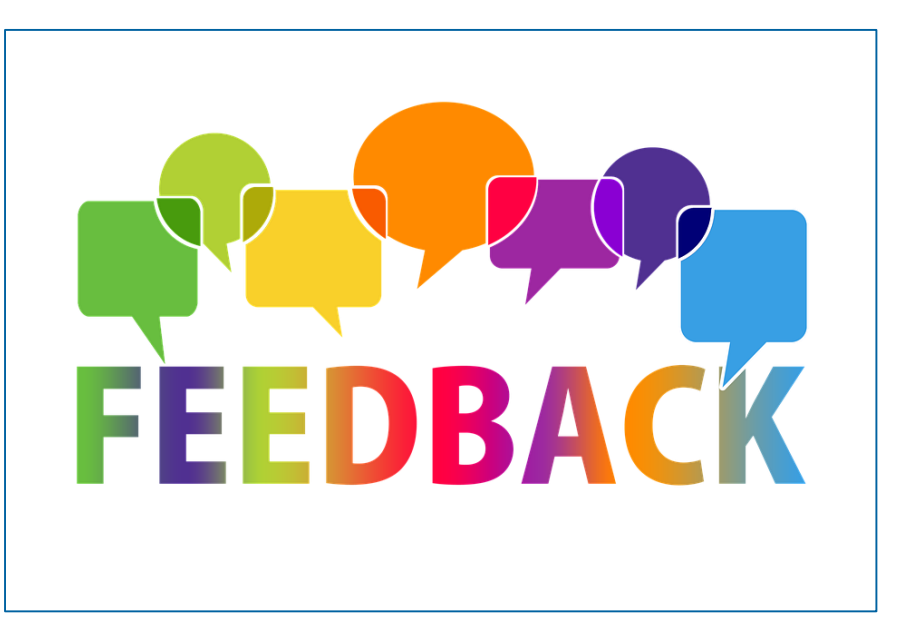

**Seite 68** März 2023 Deutsche Bundesbank

## **Schlusswort ECMS | Basisschulung**

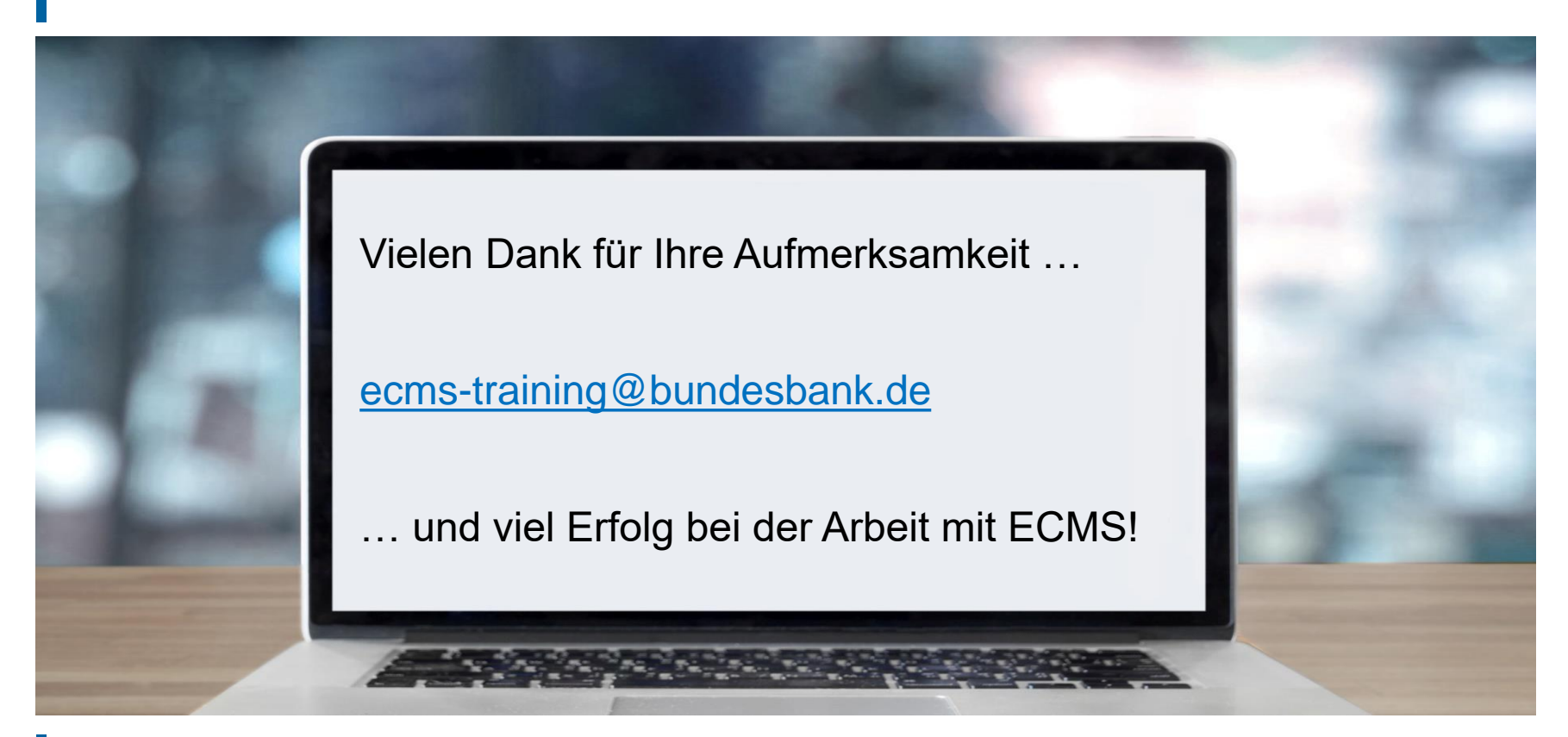

**Seite 69** 21. März 2023 Deutsche Bundesbank

- **Hard- & Software-Anforderungen (GUI)**
- Hauptmenü Module (Look & Feel)
- **Validierung (U2A)**
- **Supportfunktionalitäten (Look & Feel)**

# **Anhang Hard- & Software-Anforderungen (GUI)**

### **Hardware-Anforderungen**

- **Prozessor: Mind. 1 Gigahertz (GHz),** Streaming-SIMD-Extensions-(SSE2)-unterstützend
- Arbeitsspeicher: Mind. 8 Gigabyte (GB)
- CPU: Mindestens 4 Kerne
- Festplatte: Mind. 200 Megabyte (MB)
- Grafikkarte:

Unterstützung von Microsoft DirectX 9-Grafikgeräten mit Windows-Display-Treibermodell (WDDM)

### Bildschirmeinstellungen:

Mindestauflösung von 1280\*720 Pixeln bei einer Farbtiefe von mindestens 24-Bit Echtfarbe. Eine höhere Farbtiefe von 32 Bit wird unterstützt. Höhere Bildschirmauflösungen werden empfohlen. Die Verwendung niedrigerer Bildschirmauflösungen kann zu einer ungünstigeren GUI-Anzeige führen.

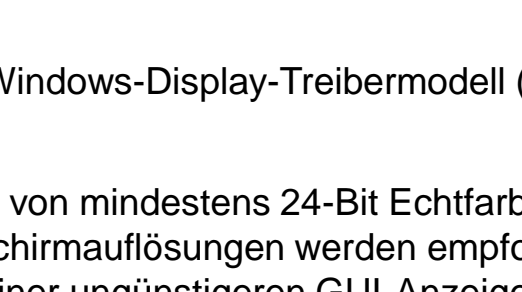

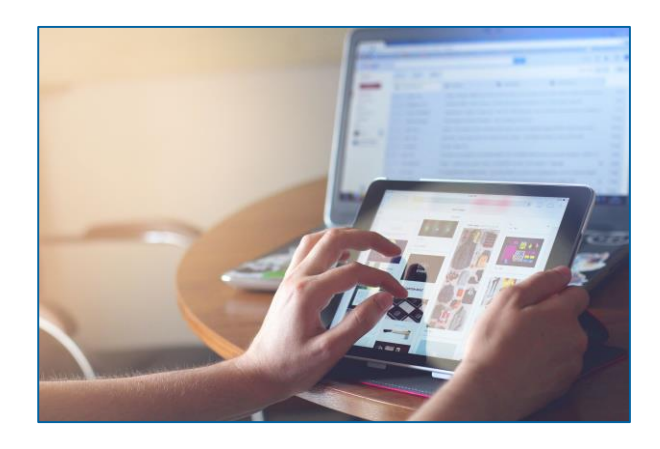

### **Software-Anforderungen**

### **Betriebssystem**

Es ist kein bestimmtes Betriebssystem (OS) oder andere wichtige Software erforderlich. Im Allgemeinen ist jedes OS möglich, welches die vorgesehenen Webbrowser unterstützt.

### **Unterstützte Webbrowser**

Microsoft Internet Explorer (11) / Microsoft Edge / Google Chrome (40+) / Firefox (32+).

 $\boldsymbol{\Omega}$ 

Java-Script und Java-Applets werden für Validierungen auf der Client-Seite verwendet, daher müssen "JavaScript" und "Cookies" auf "aktiviert" gesetzt werden. Es sind keine zusätzlichen Plugin-basierten Internetanwendungen wie "Flash" oder "Silverlight" erforderlich. Die empfohlene Cachegröße beträgt 1 bis 2 MB.

Die vollständige Definition der qualifizierten Browser und ihrer zugehörigen Versionen sowie die vollständige Ersetzung der Applet-Technologie sind im Rahmen von ESMIG definiert, siehe ESMIG UDFS-Dokument \*) . \*) [https://www.bundesbank.de/en/homepage/eurosystem-single-market-infrastructure-gateway-user-detailed](https://www.bundesbank.de/en/homepage/eurosystem-single-market-infrastructure-gateway-user-detailed-functional-specifications-esmig-udfs--799238)functional-specifications-esmig-udfs--799238
# **Anhang Hauptmenü Module (Look & Feel)**

## **Hauptmenü** Modul "Reference Data" (MegaCommon) [siehe Screenshot links]

**Hauptmenü** Modul "Instructions and Positions" (MegaCustody)

[siehe Screenshot rechts]

```
Reference Data
     Generic Data
  1 NCB Business Parameters
  COMS Calendar
                                           Instructions and Positions
                                                                                             ㅅ
  Parties Reference Data
                                               MA Instruction
     Counterparties Specific
     Reference Data
     Accounts Reference Data
  \capMA Settlement Instructions
                                                                                             ⋟
     Settlement Possibilities and
     Eligible Links
                                               T2S Relocation
                                                                                             ⋗
     Marketable Assets Reference
  O
     Data
     Rates Reference Data
  Ω
                                               Multipooling Instruction
                                                                                             ⋋
  Rating Reference Data
                                               Client Marketable Asset
  Access Right Reference data
                                          n
                                               Position
  Credit Claim Reference Data
                                               Market Marketable Asset
  Validation / Rejection
                                                                                             ⋟
                                               Position
Interfaces
                               \checkmarkStatements & Messages
                               \checkmarkMessages monitoring
                                                                                             \checkmarkC Billing
                               \checkmarkC Setup
                               \checkmarkn
                                           Setup
                                                                                             \checkmarkC Reports
                                \checkmarkECMS Core
                                                                                             \checkmarkECMS Core
                               \checkmark
```
## **Hauptmenü** Modul "Corporate Actions" (MegaCor)

[siehe Screenshot links]

**-** Hauptmenü Modul "Collateral and Credit" (MegaLend)

[siehe Screenshot rechts]

# **Anhang Hauptmenü Module (Look & Feel)**

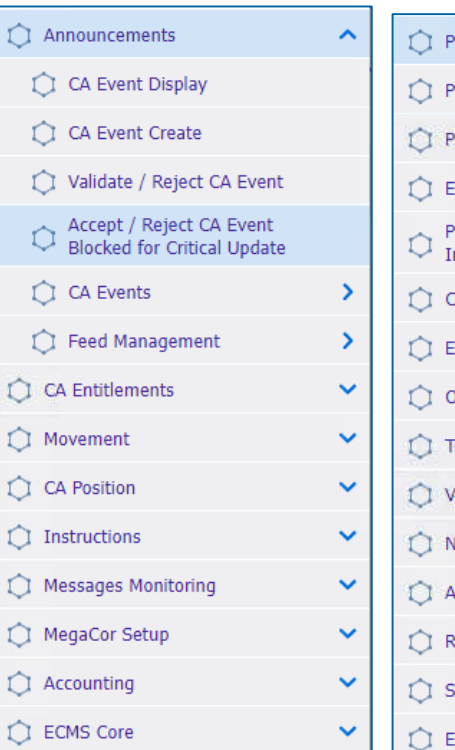

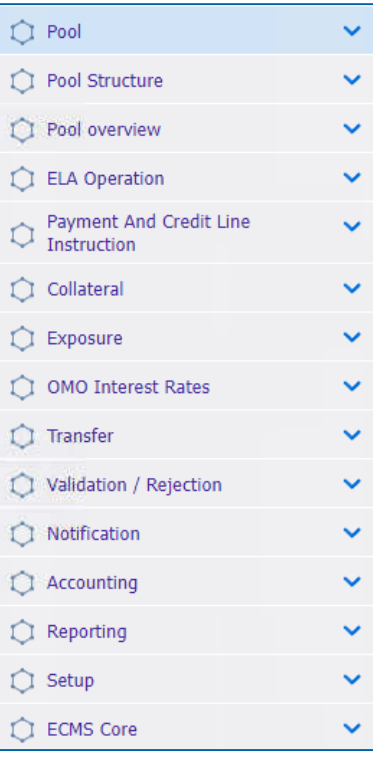

## Quelle: ECMS UHB CTPY v1.1, S. 23, ECMS EAC 23.11.2022

## **Frontend-Validierung**

 Erster Teil des Validierungsprozesses: Umfasst sowohl Feldvalidierung (= vorgeschriebenes Format) als auch feldübergreifende Validierung (= Datenkonsistenz mehrerer Felder). Sie wird nach dem Klicken auf eine Schaltfläche durchgeführt.

## **Bestätigungsaufforderung**

 Bei Geschäftstätigkeiten im **2-Augen-Modus** wird nach erfolgreicher Frontend-Validierung eine Bestätigungsaufforderung angezeigt, um die Möglichkeit zu geben, diese abzuschicken oder abzulehnen (erscheint nicht im **4-Augen-Modus**).

## **Backend-Validierung**

**Seite 75** 21. März 2023

Deutsche Bundesbank

 Zweiter Teil des Validierungsprozesses: Nach erfolgreicher Frontend-Validierung wird die Anfrage an das Backend übermittelt und auf Übereinstimmung mit den geschäftlichen Validierungsregeln geprüft. Im Falle eines Fehlers wird eine Fehlermeldung angezeigt.

## **Ergebnis (der Validierung)**

 Nach jeder Validierung informiert die ECMS-GUI über das Ergebnis. Es stehen zwei verschiedene Nachrichtentypen zur Verfügung: die Fehlermeldung und die Erfolgsmeldung.

Saved successfully. Validierung: Erfolgsmeldung

Success

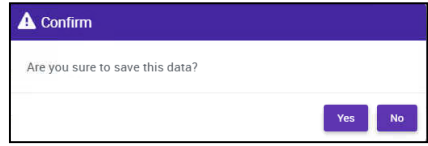

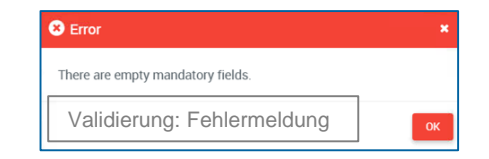

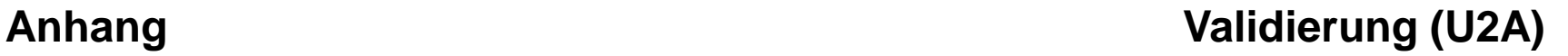

# **Anhang Validierung (U2A)**

## **4-Augen-Modus**

 Je nach Einstellung der Zugriffsrechte kann das ECMS im 2-Augen- oder im 4-Augen-Modus verwendet werden. Der 2-Augen-Modus und der 4-Augen-Modus gelten für die Eingabemaske und für alle Arten von Löschvorgängen. Im 4-Augen-Modus müssen Aktionen von einem zweiten Benutzer bestätigt werden, um verarbeitet zu werden.

## **1ster Nutzer**

Im 4-Augen-Modus gibt der erste Benutzer die Daten auf einem Screen ein, ändert oder löscht sie und schließt die Aktion anschließend durch Klicken auf die Schaltfläche "Submit" ab. Die Erfolgsmeldung, die nach erfolgreicher Validierung erscheint, beinhaltet ein 4-Augen-Prinzip. Für die endgültige Ausführung ist ein zweiter Benutzer zur Bestätigung der Aktion erforderlich.

## Success Creation is waiting for validation Erster Benutzer Success Creation is validated successfully Zweiter Benutzer

## **2ter Nutzer**

Nachdem der erste Benutzer die Daten eingegeben, geändert oder gelöscht hat, muss ein zweiter Benutzer (mit der erforderlichen Berechtigung) diese Aktion über den entsprechenden Screen entweder über den 4- Augen-Modus oder die Suchfunktionalität genehmigen oder widerrufen. Sobald die Datenänderungen positiv genehmigt sind, markiert das ECMS diese Daten als genehmigt und sie werden zur weiteren Bearbeitung weitergeleitet.

- Screen "Search Result: Received Invoices" zeigt die Suchergebnisse von Rechnungen in einer Liste
- **Einträge können durch Anklicken ausgewählt werden**

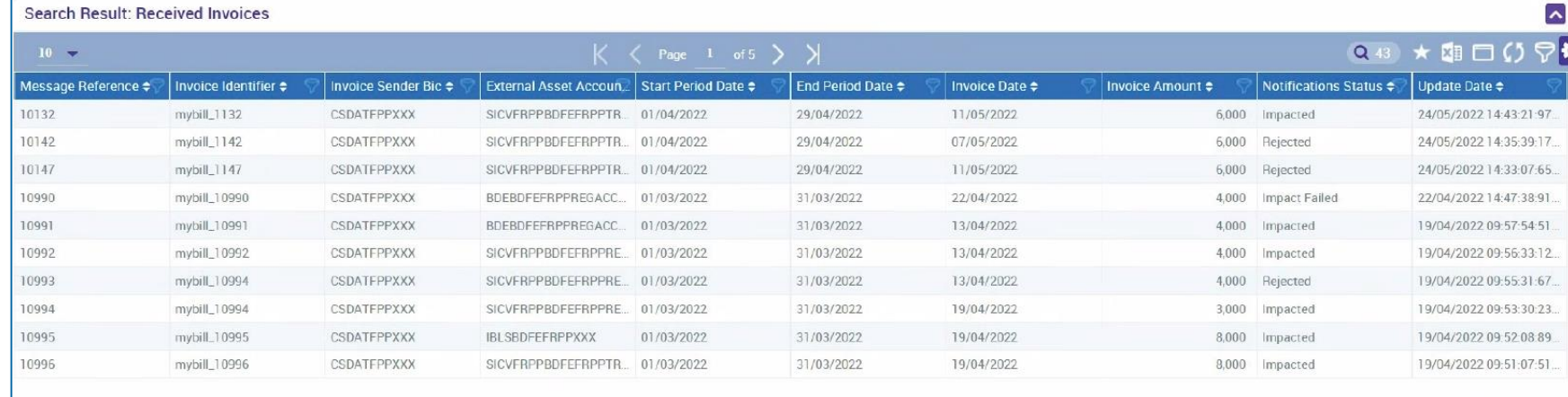

- Screen "List Pools Overview" zur Anzeige der Suchergebnisse im Pool Overview
- Einträge können durch Anklicken ausgewählt werden

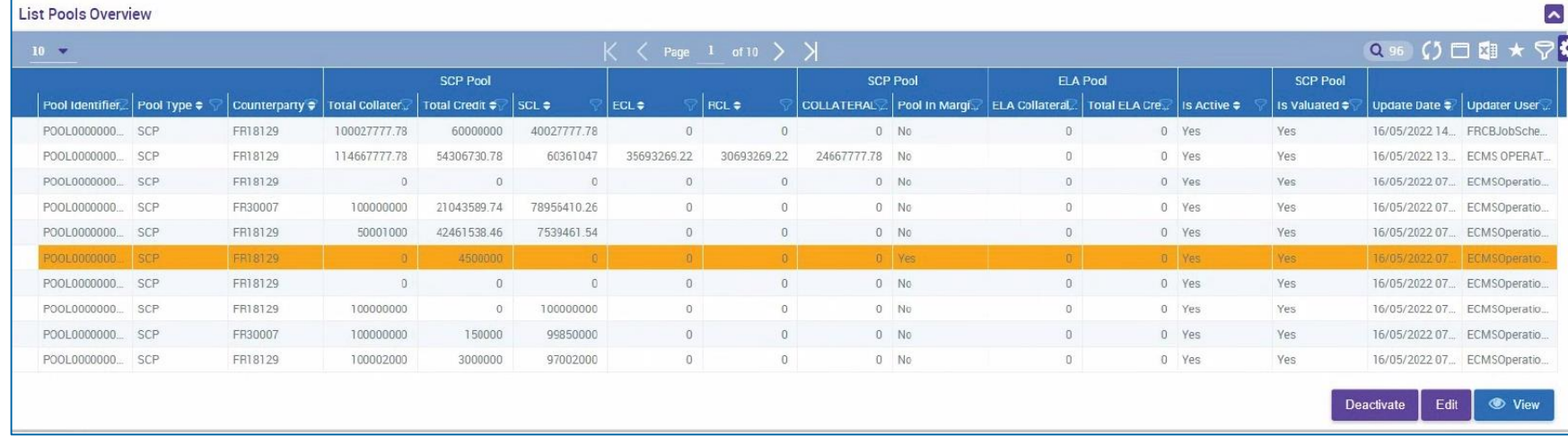

• Screen "View: Pool Projection Result" zur Anzeige der Suchergebnisse der Pool-Projektion absteigend sortiert nach Pool ID (Voreinstellung)

Einträge können durch Anklicken ausgewählt werden

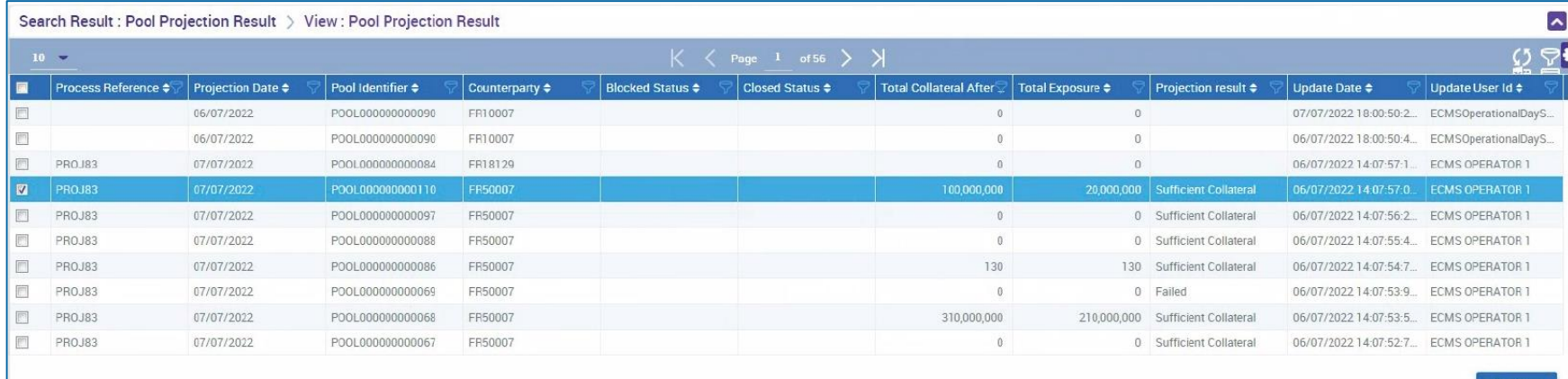

# **Anhang Supportfunktionalität: Dashboard (Sitemap)**

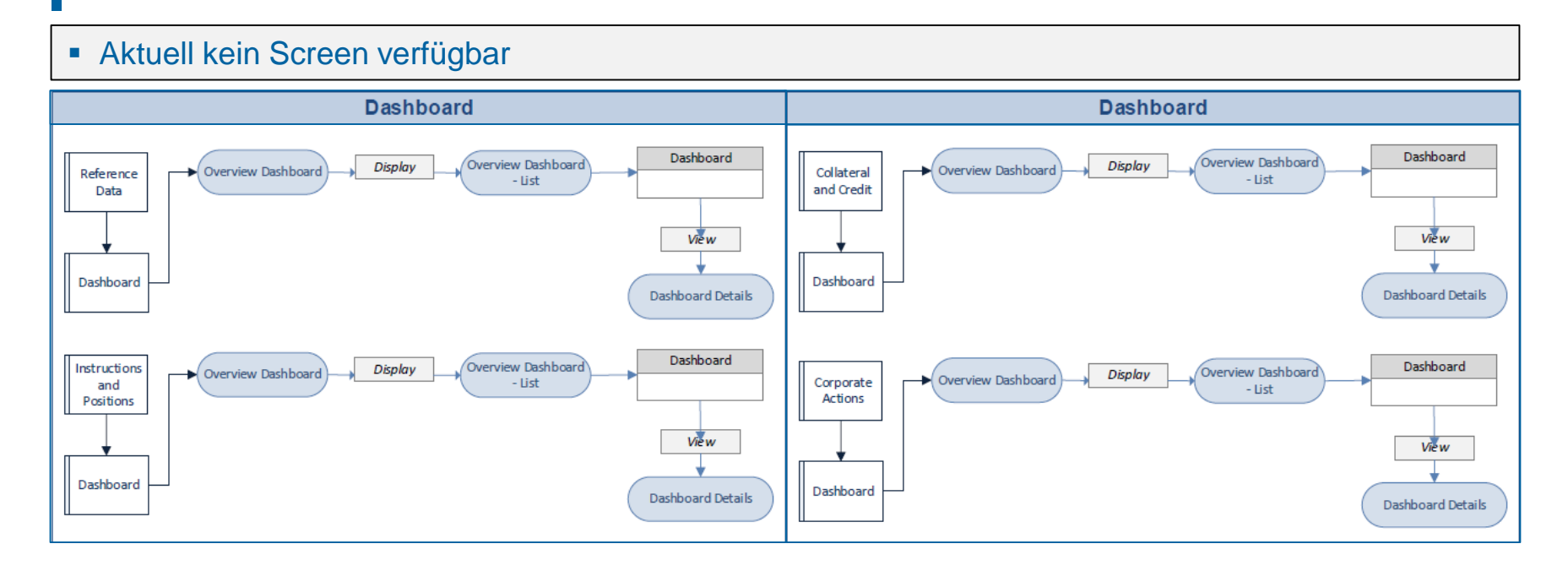

- Screen "Search Result: System Parameter" zur Anzeige der Suchergebnisse der Systemparameter
- **Einträge können durch Anklicken ausgewählt werden**

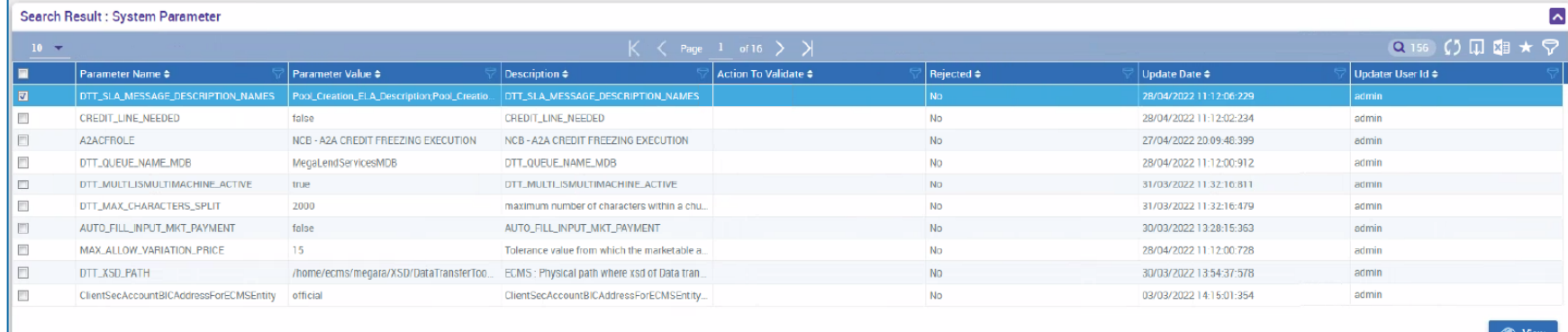

# **Anhang Supportfunktionalität: Legal Archiving**

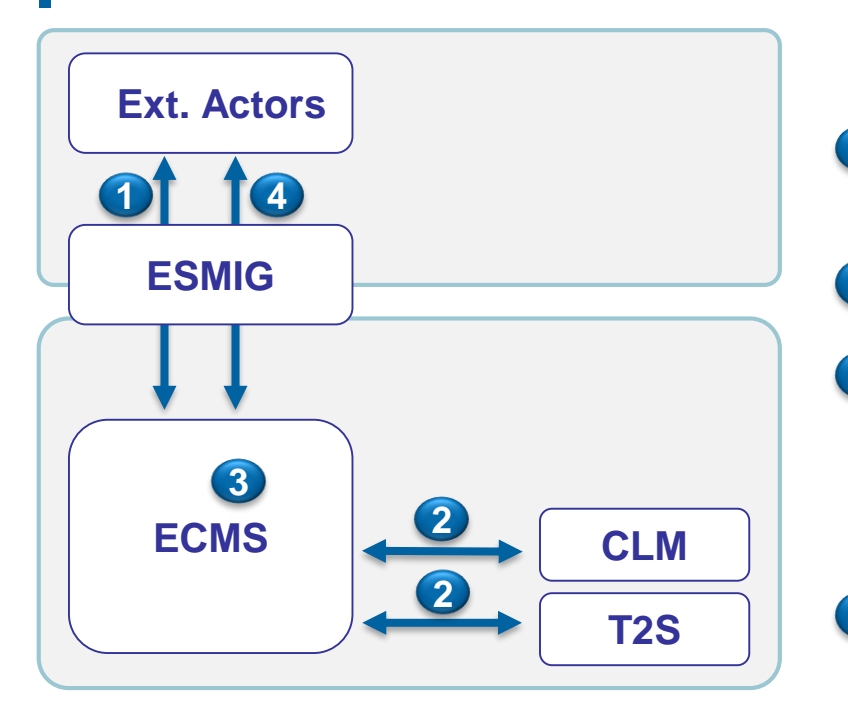

## **Die (gesetzliche) Archivierung umfasst im Zusammenhang mit ECMS folgenden vier Arten:**

- A2A-Nachrichten / Dateien, die mit externen Akteuren ausgetauscht werden: Die gesetzliche Archivierung wird von ESMIG abgedeckt. **1**
- A2A-Nachrichten, die zwischen ECMS und CLM / T2S ausgetauscht werden. **2**
- ECMS-interne Daten (Positionen, Buchungseinträge, …): Diese Daten werden in ECMS DWH archiviert. Darüber hinaus sind sie Gegenstand von Berichten, die über ESMIG an die NZBen gesendet werden und werden daher über ESMIG gesetzlich archiviert. Die Daten liegen außerhalb des Geltungsbereichs von ECMS-LeA. **3**
- U2A-Interaktionen: U2A-Anweisungen, deren Ablehnungsrisikos als hoch eingestuft wird, werden für einen Zeitraum von 10 Jahren in ihrem ursprünglichen Format und unsigniert im Legal Archiving Module (LeA) in ECMS abgelegt. Die gesetzlich vorgeschriebene Archivierung von U2A-Nachrichten erfolgt im Night-Time Process (NTP). **4**

# **Anhang Supportfunktionalität: Legal Archiving**

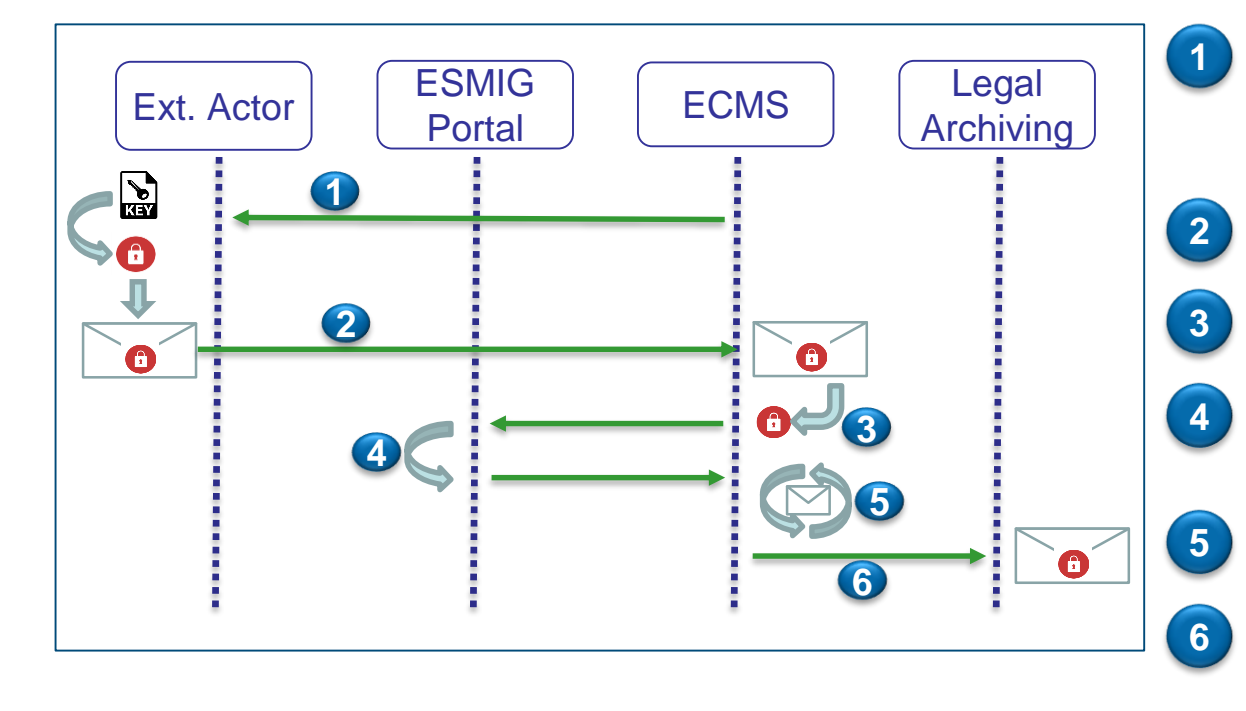

Das ECMS fordert den Endbenutzer auf, die Signatur für sensible Transaktionen von seinem Arbeitsplatz aus zu erstellen.

Die signierte U2A-Transaktion wird an das ECMS gesendet.

Das ECMS extrahiert die digitale Signatur aus der https-Anfrage

und validiert diese Signatur gegenüber ESMIG, um die NRO zu garantieren.

Nach der Validierung wird die Transaktion von ECMS verarbeitet.

Das ECMS sendet die signierte U2A-Transaktion an das Legal-Archiving-Modul.

## Aktuell kein Screen verfügbar

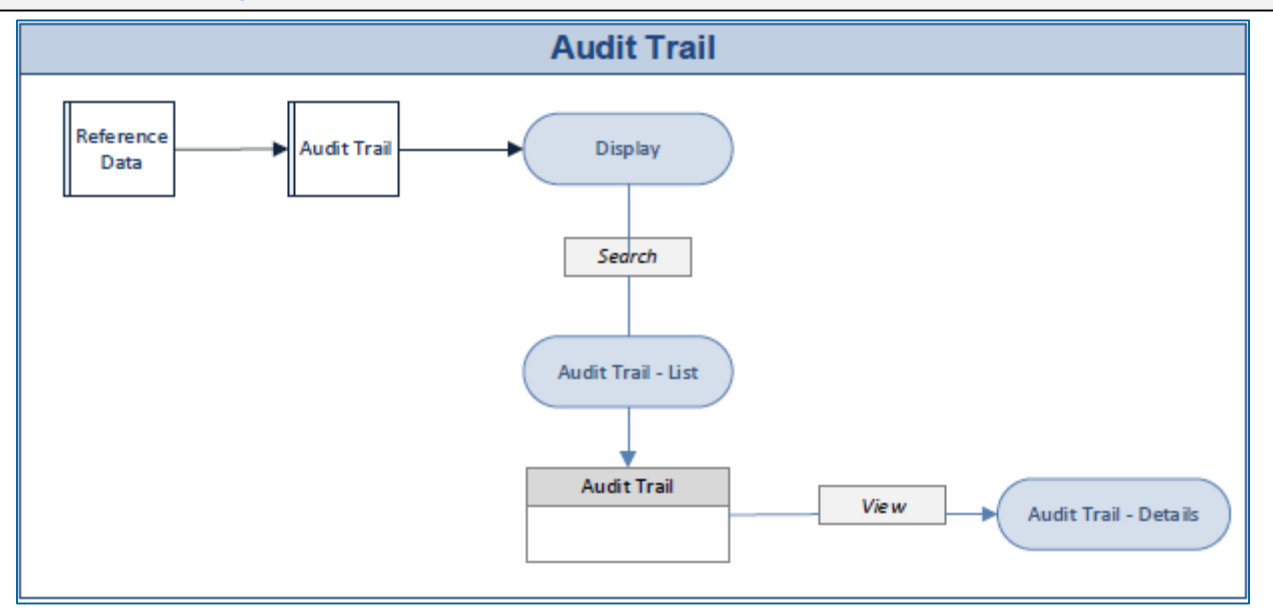